# An HP StorageWorks Disk Array XP solution with Oracle 9*i* Real Application Clusters (RAC)

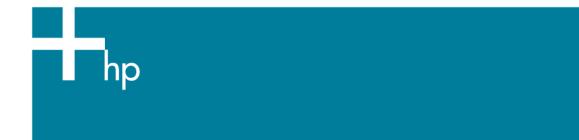

| executive summary                                                                                                    | 2                   |
|----------------------------------------------------------------------------------------------------|---------------------|
| overview                                                                                                    | 2                   |
| hp solution overview Proliant Configuration xp array Configuration Switch Configuration Operating System and Oracle Configuration Oracle Validation | 3<br>4<br>4         |
| problems, challenges, and constraints                                                                                                    | 5                   |
| other solution options                                                                                                    | 6                   |
| for more information                                                                                                    | 6                   |
| Conclusions and comments:                                                                                                    | 6                   |
| appendices                                                                                                    | 9232427313341465358 |
| For more information                                                                                                    | 71                  |
| Call to action                                                                                                    | 71                  |

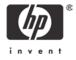

# executive summary

The following detail is documentation of a lab exercise performed by HP in response to a number of customer requests for sample configurations and validation of Oracle 9*i* Real Application Clusters (9iRAC) running Red Hat Linux leveraging HP StorageWorks XP SAN technology. This activity has satisfied the three target objectives:

- 1. Define and document a representative, jointly supported, (both HP and Oracle) RAC on Linux configuration utilizing HP StorageWorks XP SAN technology.
- 2. Validated compatibility and document implementation issues encountered.
- 3. Validated a Linux Oracle 9iRAC multipath solution.

This document does not address XP or RAC performance as true performance metrics can only be achieved in conjunction with a specific application and the intention of this exercise is purely generic.

The following detail then is a specific point in time validation of RAC and xp. For assistance in implementing a custom RAC solution to fit specific application requirements contact HP Consulting and Integration.

## overview

This technical white paper documents the configuration of the HP StorageWorks XP128 Disk Array with an Oracle 9*i* Real Application Clusters (RAC) 9.2.0.3.0 environment. This solution was staged on Red Hat Linux Advanced Server 2.1 using the HP Parallel Database Cluster (PDC) for Oracle 9iRAC on Linux. The PDC is intended for use with the MSA1000 array, but with the minor, documented, changes outlined in this paper, can be applied to XP arrays. The next version of the PDC, due to release soon, will support EVA storage as well. It details the hardware, software, array, switch and Oracle setup and documents problems found and how they were resolved.

# hp solution overview

The configuration used for this activity was the StorageWorks xp128 disk array in a fibre channel (FC) storage area network (SAN) configuration with a two ProLiant DL580 G2 servers as cluster nodes.

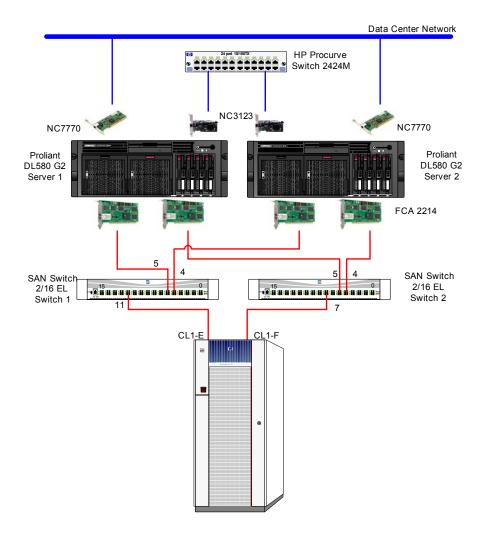

## **Proliant Configuration**

Two HP Proliant DL580 G2 servers were used in this RAC configuration. The server software installation was performed using HP SmartStart version 6.10. Using the Parallel Database Cluster (PDC) kit, Red Hat Linux Advanced Server 2.1 was installed. Server details:

- ROM BIOS P27 (10/7/2002)
- Processors (2) 1.4 GHz
  - 256 KB L2, 512 KB L3 cache
- Memory– 5120 MB
- (2) 36.4 GB 15k RPM, Ultra3 SCSI drives
- Smart Array 5i v1.82, slot 0 (Direct Attached Storage Internal drives)
  - Logical Drive 1 RAID 1+0 Simplex slots 2, 3
    - Total of 33 GB (avail. to Linux)
    - SCSI Port 1, ID 0
    - SCSI Port 1, ID 1
- Same Advanced Memory Protection Mode
- Cluster interconnect achieved with NC2123 fast Ethernet NIC PCI 10/100 with an HP Proliant 2424M Switch
- Public network connection is achieved using the NC7770 pci-x gigabit server adapter

 HP FCA 2214 HBAs were used with version 6.06.50 failover driver for the SAN connection. Multipathing achieved using this HP qualified driver.

## xp array Configuration

The xp128 array was used as the shared storage. Firmware level 21-06-22-00/00 was used. One new host group was created on each port, CL1-E and CL1-F, which requires LUN security. The host group was named "Inx\_orcl". The Fabric-ON, Point-to-Point topology was used. The following LUNs were configured for each of the four host groups:

| LUN | CU:LDEV       | Emulation | Size (MB) | CMD DEV |
|-----|---------------|-----------|-----------|---------|
| 00  | 00:54, 00:55, | OPEN-9*4  | 29538     | NO      |
|     | 00:56, 00:57  |           |           |         |
| 01  | 00:58, 00:59, | OPEN-9*4  | 29538     | NO      |
|     | 00:5A, 00:5B  |           |           |         |
| 02  | 00:5C, 00:5D, | OPEN-9*3  | 22154     | NO      |
|     | 00:6B         |           |           |         |
| 03  | 00:69         | OPEN-9    | 7385      | NO      |
| 04  | 00:6A         | OPEN-9    | 7385      | NO      |

See <u>appendix a</u> for xp128 configuration detail. See <u>appendix b</u> for fibre channel (FC) host bus adapter (HBA) driver level multipathing detail.

## **Switch Configuration**

Two HP StorageWorks SAN switch 2/16-el switches were used in this configuration. Firmware level 3.0.2f was used. Ports CL1-E and CL1-F on the XP array are 1Gbps ports. The switch auto negotiated to 1 Gbps speed for the array connection and the server HBA connections. The switch Ports 2, 5 and 11 on switch 1 are in a zone. Ports 4, 5 and 11 on switch 2 are in a zone. See appendix c for details.

# Operating System and Oracle Configuration

HP's PDC kit version 1.0 for Linux was used for this installation. The PDC installs Red Hat Linux AS2.1 (2.4.9-e.24enterprise kernel), Oracle 9iRAC, and configures a small sample database. Alternatively, the operating system and Oracle software could be installed, configured and licenses could be applied independently. The PDC simplifies the install and hides some of the configuration complexity. The installation of the 9iRAC cluster in this paper took four hours using the PDC. See appendix d for details of the installation.

This PDC is designed to be used with the HP MSA1000 storage array. It can be used with the XP storage array as well. The PDC outlines three LUNs that must be presented to the cluster servers. To present appropriately sized LUNs, Logical Unit Size Extension (LUSE) was used to group identical volumes to produce larger volumes. Groupings are not required to be contiguous and are recommended to be spread across different array groups to optimize performance. In this case, OPEN-9 emulation was used. In the case of the /dev/sda device, four OPEN-9 volumes were grouped using LUSE.

It is recommended that prior to creating the LUSE volumes, any existing volume partitions be removed, so, for example, /dev/sda1 or subsequent partitions are not presented to the servers. The PDC assumes that there are no partitions on the presented volumes. One method to insure that there are no partitions prior to LUSE is to present the individual volumes to a Linux server and use the fdisk utility to delete and insure partitions are not there. An alternative to LUSE is the OPEN-V emulation, which allows custom volumes sizes to be created. LUSE usage requires a product license. OPEN-V emulation usage requires both a LUSE and Custom Volume Size (CVS) license.

It is important that the fibre channel (FC) driver be changed to the 6.06.50 driver so that the PDC installs. Follow the documentation steps in the chapter 3 "Environmental Variables" section of the

Administrator's Guide. Once the driver is loaded and functioning on one path, the second fibre channel (FC) path is introduced and multipathing could be verified using the SANSurfer tool. Verify that the correct driver is loaded. See <a href="mailto:appendix b">appendix b</a> for SANSurfer tool details. For details of the Oracle database configuration, refer to <a href="mailto:appendix e">appendix e</a>.

The FC HBA driver gives the ability to rescan storage devices while the Operating System (OS) is running. This enables the user to scan the HBA driver level and then the OS level to allow mounting of the newly discovered device. This feature enables solution level capabilities such as Zero Downtime Backup, when used with the RaidManager XP product. The Zero Downtime Backup solution was not available at the time this paper was written, however. Refer to the README file included with the driver for details. Also, see <u>appendix a</u> for details pertaining to this configuration.

## Oracle Validation

Benchmark Factory for Oracle (v 3.3) was run to validate the 9*i*RAC configuration. This included automated creation of tables, loading the tables, creating indices and running a mix of transactions. A total of 269MB was used for the validation database. A separate 1 GB tablespace (BFTEST) was created for this, also on the XP shared storage (/dev/sda).

Basic validation steps included pinging both private SAN and public LAN from all nodes and validation that all automatic services are running properly on all nodes.

Multipathing validation included introducing faults while the RAC was under load from the Benchmark Factory for Oracle software clients. For all tests, the Qlogic failover driver was enabled with the Round Robin load balancing policy disabled. A cable fault between the switch and storage was injected. A cable fault between an active path between the HBA to the switch was injected. Both tests passed. Disconnecting one FC link from a server, restarting that server and returning it's FC link resulted in a restored path as expected. Power down of one of the two switches resulted in a single path loss on each RAC server. Upon power up, that path returned to each RAC server as expected. In all cases, the client workload continued as expected without error.

A number of tests were performed to show high availability (HA) functionality. The first test was to shutdown one instance and verify that instance was removed from the cluster. That was successful. The next test was to remove all paths to the shared storage and verify that node was removed from the cluster. That was successful. The next test was to power one of the nodes down and verify that node was removed from the cluster. That was successful.

A multipathing test was performed where, while both paths were active and Oracle was running, one of the cables was pulled from one of the two RAC servers. Oracle was immediately shutdown and the server was rebooted. Still with only a single path available, Oracle failed to start, giving errors. The ORACM process failed to start. This test was repeated with the secondary path restored upon reboot. In this case, Oracle started without problem.

The final validation step was to run a TPC-C OLTP benchmark with a 100 user load. The load was accomplished using Benchmark Factory for Oracle software and was spread between two client nodes (50 users on each node). The test was successful and the log files can be found in appendix f.

# problems, challenges, and constraints

The PDC for Linux is written for use with the MSA1000 storage array. Integrating the XP storage into the procedure should be done with caution. At this time, it is not planned to write a separate PDC for XP storage. Again, an alternative is to manually load the Operating System, Oracle and Patches.

Originally, the logical devices used to create the LUSE volumes had partitions on them. This created a /dev/sda1 device, which created a problem with the PDC. The solution to this was to unpresent the LUSE volumes from the servers, remove the LUSE relationship, present the individual logical devices to one of the servers, run fdisk and delete each of the partitions, unpresent the volumes from the servers again, recreate the LUSE relationship and represent the LUSE LUNs to the servers, and restart the PDC installation.

Insure that the proper FC HBA driver is loaded in the environmental variables list before proceeding.

If there is a break in one of the FC cables connecting the servers to the storage, the remaining path will become or remain active. It is important to note that restoring the second cable during the next reboot is critical, as Oracle would not start without this during test cases.

# other solution options

Additional Oracle patchsets could be applied as needed. Use of a PDC kit later than v1.0 is recommended. A later version is being created and will likely be available near this paper's completion.

A 2 Gbps CHIP board could be used in the XP array which would also increase throughput and use the performance potential of the 2/16-el switch.

For the HA benefits of the XP, connect one fibre channel path to a port on cluster 1 and the other path to another port on cluster 2. For this paper, ports on the xp128 array were not available in both clusters, so both ports were connected to cluster 1.

For LUSE LUNs, insure that the volumes selected are spread between different array groups to improve performance. LUNs do not have to be contiguous to make create a LUSE volume.

A supported non-blocking Ethernet switch should be used for the cluster interconnect. Where possible, connect gigabit Ethernet NICs to the cluster interconnect.

The XP array configuration can be tailored to the specific database configuration that is desired. LUSE or CVS can be used to make smaller or larger LUN sizes based on requirements. Extended partitions can be created and the Oracle Object Manager can be used to create the symbolic links. As mentioned above, OPEN-V devices can be created at any size.

# for more information

For more information, refer to the following web sites:

http://www.hp.com/products1/storage/products/disk\_arrays/highend/xp128/index.html

http://h18004.www1.hp.com/solutions/enterprise/highavailability/oracle9i/pdcO2000/win2000/index-msa1000.html

http://h18006.www1.hp.com/products/storageworks/sanswitch216el/index.html

http://h18004.www1.hp.com/products/servers/platforms/index-dl-ml.html

http://h18004.www1.hp.com/solutions/enterprise/highavailability/oracle/index.html

http://h30046.www3.hp.com/solutions/pdf/Oracleblueprint.pdf

http://metalink.oracle.com

http://h20000.www2.hp.com/bizsupport/TechSupport/DriverDownload.jsp?pnameOID=315741&locale=en\_US&taskId=135&prodTypeId=12169&prodSeriesId=315739

http://www.hp.com/solutions/highavailability/oracle

# Conclusions and comments:

HP supports all of the HP hardware and software components used in conjunction with the Operating System version utilized. All components meet the Oracle RAC minimum support requirements detailed on Oracle MetaLink. HP and Oracle jointly support this solution in production.

No incompatibilities where identified during this testing. During all of the research necessary to complete this effort we found no indication of any support issues pending with either HP or Oracle support on the combination of XP and RAC on Red Hat Linux AS 2.1.

# appendices

Appendix a: XP128 Configuration

Appendix b: FC HBA Configuration

Appendix c: Switch Configuration

Appendix d: PDC Installation Log

Appendix e: Oracle: Database Configuration

Appendix f: Oracle Validation

Appendix g: Forced Rescan of Devices

# appendix a: xp128 configuration

Ports 1E and 1F are used.

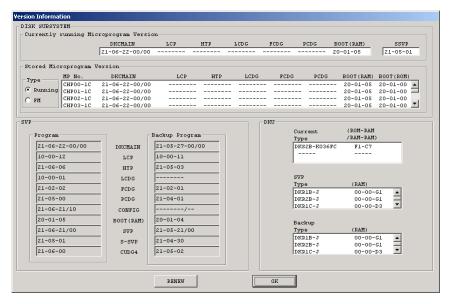

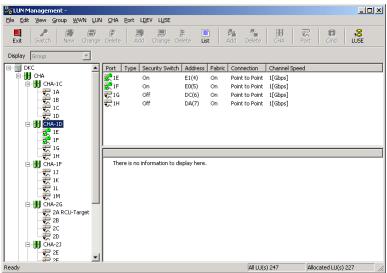

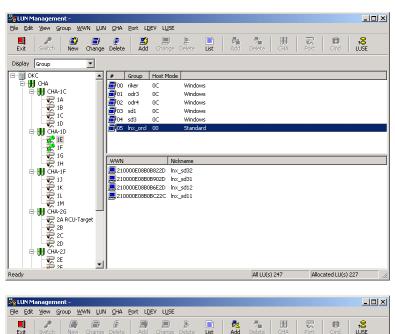

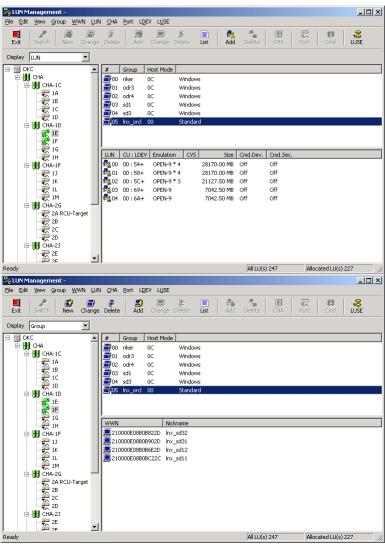

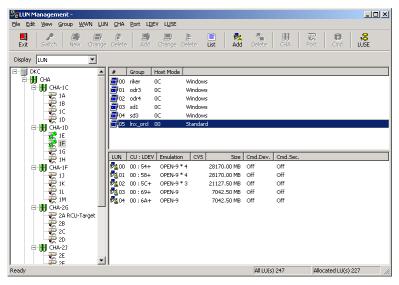

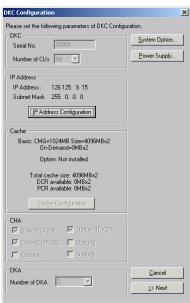

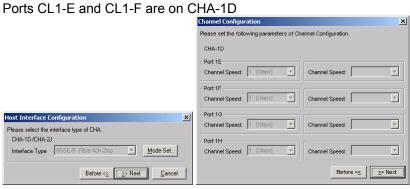

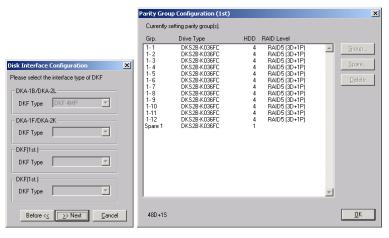

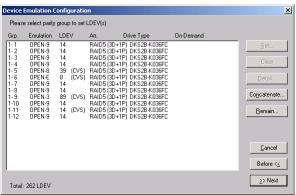

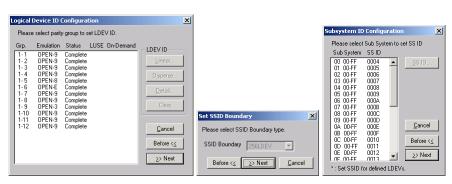

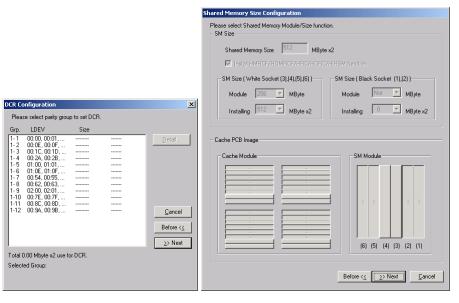

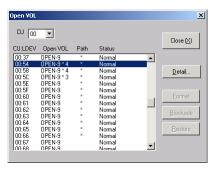

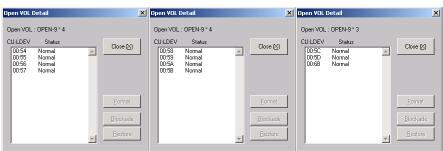

## appendix b: FC HBA Configuration

#### /var/log/messages entries:

```
Oct 15 13:54:58 racnodel kernel: scsi2 : QLogic QLA2312 PCI to Fibre Channel Host Adapter: bus 10 device 1 irq 10
Oct 15 13:54:58 racnodel kernel: Firmware version: 3.02.16, Driver version 6.06.50b4-fo
Oct 15 13:54:58 racnodel kernel: Scsi3 : QLogic QLA2312 PCI to Fibre Channel Host Adapter: bus 10 device 2 irq 10
Oct 15 13:54:58 racnodel kernel: Firmware version: 3.02.16, Driver version 6.06.50b4-fo
```

#### QLA2300 HBA information

```
[root@racnodel root]# cd /proc/scsi/qla2300/
[root@racnode1 qla2300]# ls
2 3 HbaApiNode
[root@racnode1 gla2300]# cat 2
QLogic PCI to Fibre Channel Host Adapter for QLA2340:
       Firmware version: 3.02.16, Driver version 6.06.50b4-fo
Entry address = f885b060
HBA: QLA2312 , Serial# H32560
Request Queue = 0x366a4000, Response Queue = 0x36690000
Request Queue count= 128, Response Queue count= 512
Total number of active commands = 2
Total number of interrupts = 54006486
Total number of IOCBs (used/max) = (8/600)
Total number of queued commands = 2
   Device queue depth = 0x20
Number of free request entries = 104
Number of mailbox timeouts = 0
Number of ISP aborts = 0
Number of loop resyncs = 17
Number of retries for empty slots = 0
Number of reqs in pending_q= 0, retry_q= 0, done_q= 0, scsi_retry_q= 0
Number of reqs in failover_q= 0
Host adapter:loop state= <READY>, flags= 0x8e0833
Dpc flags = 0x40
MBX flags = 0x0
SRB Free Count = 4094
Link down Timeout = 008
Port down retry = 016
Login retry count = 016
Commands retried with dropped frame(s) = 0
SCSI Device Information:
scsi-gla0-adapter-node=200000e08b0b902d;
scsi-qla0-adapter-port=210000e08b0b902d;
scsi-qla0-port-0=50060e8003753905:50060e8003753905;
SCSI LUN Information:
(Id:Lun) * - indicates lun is not registered with the OS.
( 0: 0): Total reqs 54279142, Pending reqs 2, flags 0x0, 0:0:81,
( 0: 1): Total reqs 91, Pending reqs 0, flags 0x0, 0:0:81,
( 0: 2): Total reqs 91, Pending reqs 0, flags 0x0, 0:0:81,
( 0: 3): Total reqs 8, Pending reqs 0, flags 0x0, 0:0:81,
( 0: 4): Total reqs 9, Pending reqs 0, flags 0x0, 0:0:81,
[root@racnode1 qla2300]# cat 3
QLogic PCI to Fibre Channel Host Adapter for QLA2340:
        Firmware version: 3.02.16, Driver version 6.06.50b4-fo
Entry address = f885b060
HBA: QLA2312 , Serial# H32354
Request Queue = 0x36570000, Response Queue = 0x36560000
Request Queue count= 128, Response Queue count= 512
Total number of active commands = 0
Total number of interrupts = 253753
Total number of IOCBs (used/max) = (0/600)
Total number of queued commands = 0
```

```
Device queue depth = 0x20
Number of free request entries = 31
Number of mailbox timeouts = 0
Number of ISP aborts = 0
Number of loop resyncs = 12
Number of retries for empty slots = 0
Number of reqs in pending_q= 0, retry_q= 0, done_q= 0, scsi_retry_q= 0
Number of reqs in failover_q= 0
Host adapter:loop state= <READY>, flags= 0x8e0833
Dpc flags = 0x40
MBX flags = 0x0
SRB Free Count = 4096
Link down Timeout = 008
Port down retry = 016
Login retry count = 016
Commands retried with dropped frame(s) = 0
SCSI Device Information:
scsi-qla1-adapter-node=200000e08b0bc22c;
scsi-gla1-adapter-port=210000e08b0bc22c;
scsi-qlal-port-0=50060e8003753904:50060e8003753904;
SCSI LUN Information:
(Id:Lun) \,\,^* - indicates lun is not registered with the OS.
```

### SANSurfer (HBA Configuration GUI) information

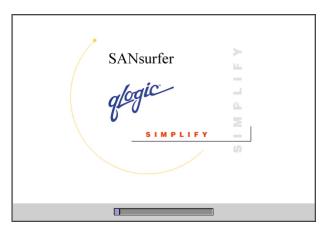

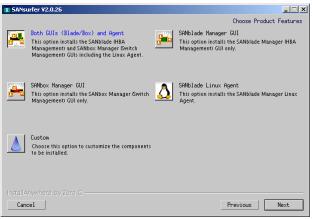

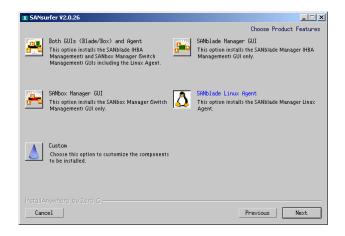

### Running processes for SANSurfer:

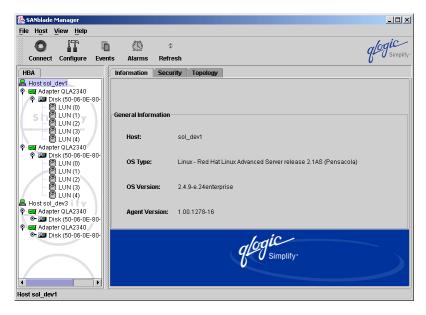

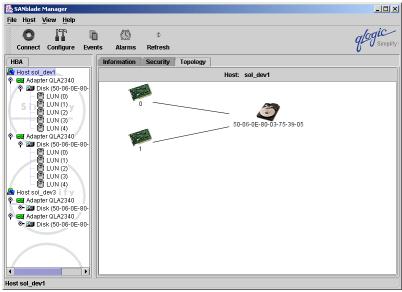

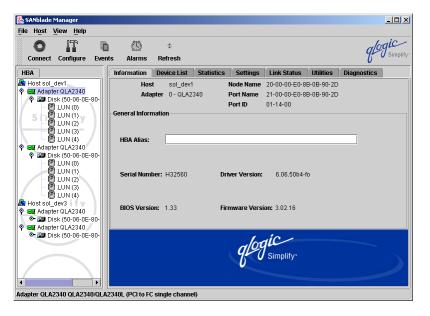

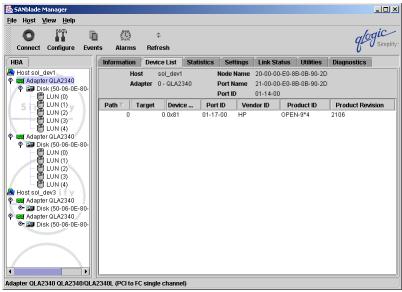

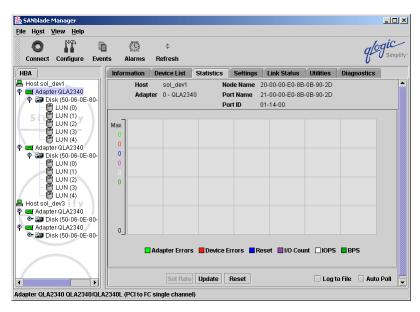

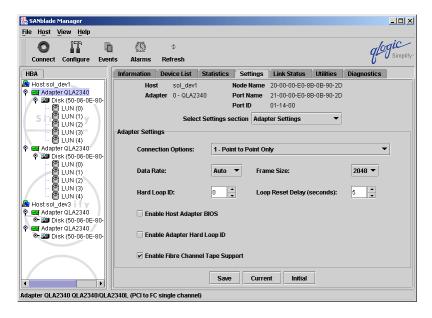

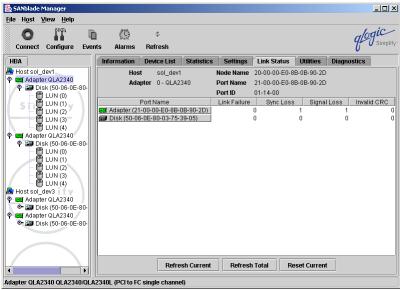

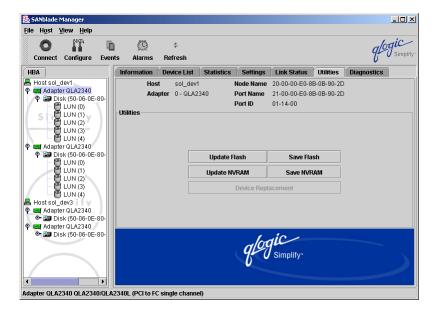

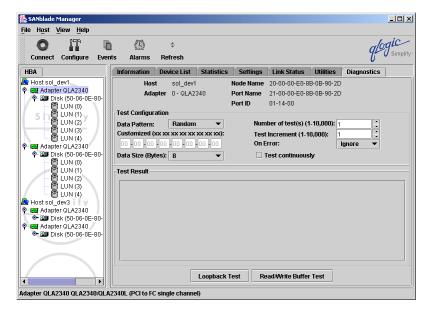

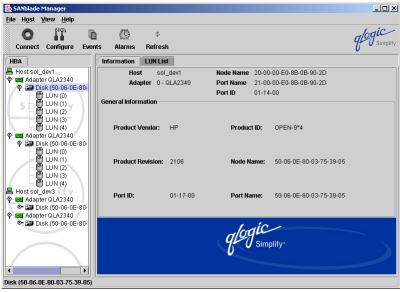

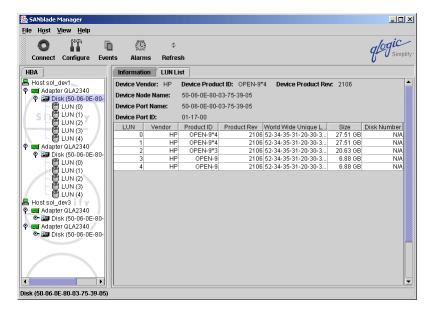

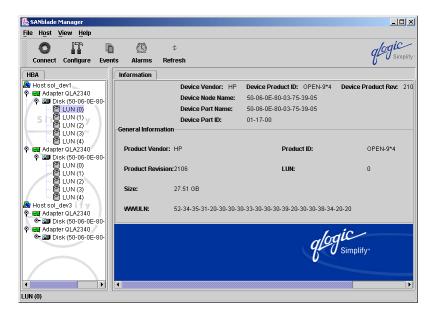

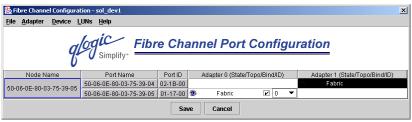

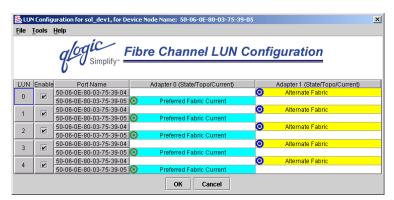

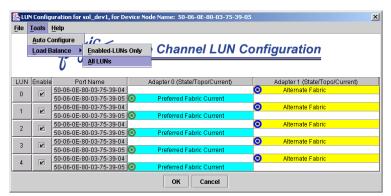

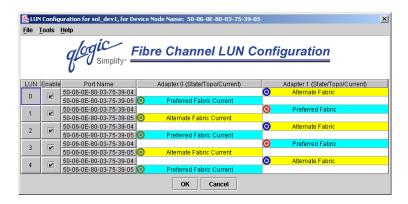

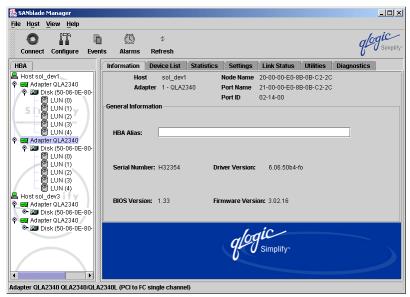

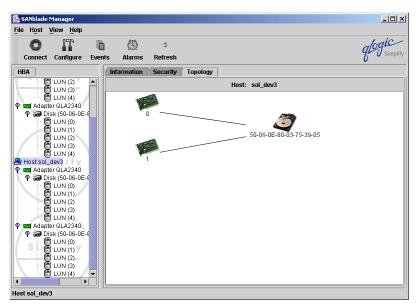

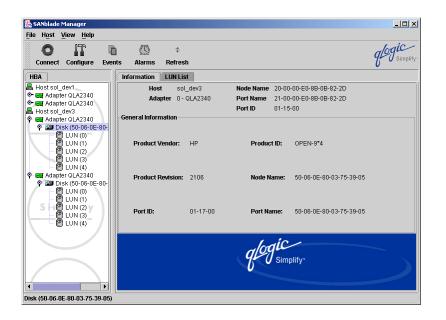

## appendix c: Switch configuration

#### Switch 1

```
Fabric OS (tm) Release v3.0.2f
login: admin
Password:
casasw8:admin> switchshow
switchName:
                casasw8
switchType:
                17.2
switchState:
                Online
switchMode:
                Native
switchRole:
                Subordinate
switchDomain:
switchId:
                fffc02
                10:00:00:60:69:5a:09:54
switchWwn:
switchBeacon:
                OFF
                ON (sv3k_cam)
Zoning:
port 0: id N2 Online F-Port 50:00:1f:e1:50:00:a1:dd
port 1: id N2 Online
port 2: id N1 Online
                            F-Port 50:00:1f:e1:50:00:a1:d9
                            F-Port 10:00:00:00:c9:2d:ea:1e
port 3: id N2 No Light
                            F-Port 10:00:00:00:c9:21:90:55
port 4: id N1 Online
port 5: id N1 Online
                            F-Port 10:00:00:00:c9:21:97:25
port 6: id N2 No_Light
port 7: id N2 No_Light
port 8: id N1 Online
                            F-Port 10:00:00:e0:02:21:d2:7e
port 9: id N2 Online
                            F-Port 50:06:0b:00:00:12:dc:82
port 10: id N2 Online
                            F-Port 50:06:0b:00:00:12:dc:7e
port 11: id N1 Online
                           F-Port 50:06:0e:80:03:75:39:04
port 12: id N2 No_Light
                            E-Port 10:00:00:60:69:15:02:90 "casasw1" (upstream)
port 13: id N1 Online
port 14: id N2 Online
                            F-Port 21:00:00:e0:8b:06:d7:85
port 15: id N2 Online
                            F-Port 21:00:00:e0:8b:06:d6:85
casasw8:admin> zoneshow
Defined configuration:
 cfg:
      sv3k_cam
                cam; non_cam_odr3_sz; non_cam_odr4_sz; non_cam_kirk_hz;
                non_cam_soldev3_hz; non_cam_tuvok_hz; perflzone; adm_zone;
                riker_zone; oracle_bones_zone; oracle_kirk_zone; oracle_9irac
 zone:
        adm_zone
                2,0; 2,1; 2,2
                1,4; 2,13; 1,6; 2,14
 zone:
        cam
        non_cam_kirk_hz
                1,0; 1,6; 1,9; 1,10; 1,11; 1,12
 zone:
        non_cam_odr3_sz
               2,0; 2,1; 2,14; 2,11
 zone:
        non_cam_odr4_sz
                2,0; 2,1; 2,15; 2,11
       non_cam_perf1_sz
 zone:
                2,0; 2,1; 2,6
        non_cam_soldev3_hz
 zone:
                1,2; 1,6; 1,9; 1,10; 1,11; 1,12
 zone:
        non_cam_tuvok_hz
                1,6; 1,8; 1,9; 1,10; 1,11; 1,12
 zone:
        oracle_9irac
                2,11; 2,5; 2,4
        oracle_bones_zone
                2,0; 2,1; 2,9; 2,8
 zone:
        oracle_kirk_zone
                2,0; 2,1; 2,10
 zone:
        perf1zone
                2,0; 2,1; 3,0; 3,1
 zone: riker_zone
                2,12; 2,0; 2,1; 2,11
Effective configuration:
 cfg: sv3k_cam
 zone: adm_zone
                2,0
                2,1
```

```
2,2
              1,4
               2,13
               1,6
               2,14
zone: non_cam_kirk_hz
              1,0
              1,6
              1,9
               1,10
               1,11
              1,12
zone: non_cam_odr3_sz
               2,0
               2,1
               2,14
               2,11
zone: non_cam_odr4_sz
               2,0
               2,1
               2,15
              2,11
zone: non_cam_soldev3_hz
              1,2
               1,6
              1,9
               1,10
               1,11
              1,12
zone: non_cam_tuvok_hz
              1,6
              1,8
               1,9
               1,10
               1,11
              1,12
zone: oracle_9irac
               2,11
               2,5
              2,4
zone: oracle_bones_zone
               2,0
               2,1
               2,9
               2,8
zone: oracle_kirk_zone
              2,0
               2,1
               2,10
zone: perf1zone
              2,0
               2,1
               3,0
               3,1
zone: riker_zone
               2,12
               2,0
               2,1
               2,11
```

### Switch 2

```
Fabric OS (tm) Release v3.0.2f

login: admin
Password:

casasw9:admin> switchshow
switchName: casasw9
switchType: 17.2
switchState: Online
switchMode: Native
switchRole: Subordinate
switchDomain: 1
```

```
switchId:
               fffc01
switchWwn:
               10:00:00:60:69:5a:09:46
switchBeacon:
               OFF
Zoning:
                ON (sv3k_cam)
port 0: id N2 Online
                          F-Port 50:00:1f:e1:50:00:a1:dc
port 1: id N2 Online
                           F-Port 50:00:1f:e1:50:00:a1:d8
port 2: id N2 No_Light
port 3: id N2 No_Light
port 4: id N1 Online
                           F-Port 10:00:00:00:c9:24:67:69
port 5: id N1 Online
                           F-Port 10:00:00:00:c9:21:97:af
port 6: id N2 No_Light
port 7: id N1 Online
                           F-Port 50:06:0e:80:03:75:39:05
port 8: id N2 No_Light
port 9: id N2 Online
                           F-Port 50:06:0b:00:00:12:dc:78
                           F-Port 50:06:0b:00:00:12:dc:70
port 10: id N2 Online
port 11: -- 1G Diag_Flt
                           Disabled
port 12: id N2 No_Light
                           E-Port 10:00:00:60:69:15:03:b0 "casasw2" (upstream)
port 13: id N1 Online
port 14: id N2 Online
                           F-Port 21:00:00:e0:8b:06:cc:85
port 15: id N2 Online
                           F-Port 21:00:00:e0:8b:06:cd:85
casasw9:admin> zoneshow
Defined configuration:
cfg: sv3k_cam
                cam; non_cam_kirk_hz; non_cam_odr3_sz; non_cam_odr4_sz;
                non_cam_soldev3_hz; non_cam_tuvok_hz; perf2zone; riker_zone;
                oracle_kirk_zone; oracle_bones_zone; oracle_9irac
 zone:
       cam
               1,13; 2,6; 2,4; 1,14
       non_cam_kirk_hz
 zone:
                2,0; 2,6; 2,9; 2,10; 2,11; 2,12
        non_cam_odr3_sz
 zone:
               1,0; 1,1; 1,15; 1,11; 1,7
 zone:
        non_cam_odr4_sz
               1,0; 1,1; 1,14; 1,11; 1,7
 zone:
       non_cam_perf1_sz
                1,0; 1,1; 1,6
        non_cam_soldev3_hz
 zone:
               2,2; 2,6; 2,9; 2,10; 2,11; 2,12
       non_cam_tuvok_hz
 zone:
                2,6; 2,8; 2,9; 2,10; 2,11; 2,12
       oracle_9irac
 zone:
                1,11; 1,4; 1,5
       oracle_bones_zone
 zone:
               1.0; 1.1; 1.9
 zone:
       oracle_kirk_zone
               1,0; 1,1; 1,10
 zone:
       perf2zone
               1,0; 1,1; 3,0; 3,1
 zone: riker_zone
                1,0; 1,1; 1,12; 1,11
Effective configuration:
 cfg: sv3k_cam
 zone: cam
                1,13
                2,6
                2,4
                1,14
 zone: non_cam_kirk_hz
                2,0
                2.6
                2,9
                2,10
                2,11
                2.12
 zone: non_cam_odr3_sz
                1,0
                1,1
                1,15
                1.11
                1,7
 zone: non_cam_odr4_sz
                1.0
                1,1
                1,14
                1,11
                1,7
 zone: non_cam_soldev3_hz
                2.2
```

```
2,6
              2,9
              2,10
              2,11
             2,12
zone: non_cam_tuvok_hz
              2,6
              2,8
              2,9
              2,10
2,11
              2,12
zone: oracle_9irac
            1,11
              1,4
             1,5
zone: oracle_bones_zone
              1,0
              1,1
             1,9
zone: oracle_kirk_zone
             1,0
             1,1
              1,10
zone: perf2zone
             1,0
              1,1
              3,0
              3,1
zone: riker_zone
              1,0
              1,1
              1,12
1,11
```

## appendix d: PDC Installation Log

```
[root@racnodel Log]# cat Install.log
Wed Oct 15 10:40:57 PDT 2003 -
Wed Oct 15 10:40:57 PDT 2003 - STARTED HPPostos.sh - Wed Oct 15 10:40:57 PDT 2003
Wed Oct 15 10:40:57 PDT 2003 -
Wed Oct 15 10:40:57 PDT 2003 - GETTING THE NUMBER OF NODES IN THE CLUSTER......
Wed Oct 15 10:40:59 PDT 2003 -
                                User Input for Number of Nodes in the cluster was
2.....
Wed Oct 15 10:40:59 PDT 2003 - GETTING THE NUMBER OF NODES IN THE CLUSTER.....DONE
Wed Oct 15 10:40:59 PDT 2003 -
Wed Oct 15 10:40:59 PDT 2003 - CREATING THE HOST FILE.....
Wed Oct 15 10:40:59 PDT 2003 -
                                 Creating the /etc/hosts file.....
Wed Oct 15 10:40:59 PDT 2003 -
                                Creating the /etc/hosts file.....Done
Wed Oct 15 10:40:59 PDT 2003 - CREATING THE HOST FILE.....DONE
Wed Oct 15 10:40:59 PDT 2003 -
Wed Oct 15 10:40:59 PDT 2003 - CREATING THE RHOSTS FILE.....
Wed Oct 15 10:40:59 PDT 2003 -
                               Creating the /etc/.rhosts file......
Wed Oct 15 10:40:59 PDT 2003 -
                                 Creating the /etc/.rhosts file.....Done
Wed Oct 15 10:40:59 PDT 2003 - CREATING THE RHOSTS FILE.....DONE
Wed Oct 15 10:40:59 PDT 2003 -
Wed Oct 15 10:40:59 PDT 2003 - CREATING RHOSTS FOR ROOT AND ORACLE ACCOUNT.....
Wed Oct 15 10:40:59 PDT 2003 -
                                 Creating the /etc/hosts.equiv file.....
Wed Oct 15 10:40:59 PDT 2003 -
                                 Creating the /etc/hosts.equiv file.....Done
Wed Oct 15 10:40:59 PDT 2003 -
                                 Creating the /root/.rhosts file.....
Wed Oct 15 10:40:59 PDT 2003 -
                                 Creating the /root/.rhosts file.....Done
Wed Oct 15 10:40:59 PDT 2003 -
                                 Creating the /home/oracle/.rhosts file......
Wed Oct 15 10:40:59 PDT 2003 -
                                 Creating the /home/oracle/.rhosts file......Done
Wed Oct 15 10:40:59 PDT 2003 -
                                 Setting permissions for the /home/oracle/.rhosts
file....
Wed Oct 15 10:40:59 PDT 2003 -
                                 Setting permissions for the /home/oracle/.rhosts
file.....Done
Wed Oct 15 10:40:59 PDT 2003 - CREATING RHOSTS FOR ROOT AND ORACLE ACCOUNT.....DONE
Wed Oct 15 10:40:59 PDT 2003 -
Wed Oct 15 10:40:59 PDT 2003 - CREATING PROFILE FILES FOR ROOT AND ORACLE.....
Wed Oct 15 10:40:59 PDT 2003 -
                                 Updating the .profile file for root
account.....
Wed Oct 15 10:40:59 PDT 2003 -
                                 Updating the .profile file for root
account.....Done
Wed Oct 15 10:40:59 PDT 2003 -
                                 Updating the .bash_profile file for root
account.....
Wed Oct 15 10:40:59 PDT 2003 -
                                 Updating the .bash_profile file for root
account.....Done
Wed Oct 15 10:40:59 PDT 2003 -
                                 Updating the .profile file for oracle
account...
Wed Oct 15 10:40:59 PDT 2003 -
                                 Updating the .profile file for oracle
account.....Done
Wed Oct 15 10:40:59 PDT 2003 -
                                 Updating the .bash_profile file for oracle
account.....
Wed Oct 15 10:40:59 PDT 2003 -
                                 Updating the .bash_profile file for oracle
account.....Done
Wed Oct 15 10:40:59 PDT 2003 - CREATING PROFILE FILES FOR ROOT AND ORACLE.....DONE
Wed Oct 15 10:40:59 PDT 2003 -
Wed Oct 15 10:40:59 PDT 2003 - UPDATING THE NUMBER OF NODES FOR CLUSTER CHECK
UTILITY.....
Wed Oct 15 10:40:59 PDT 2003 -
                                 Updating the Number of nodes in the cluster in
/users/HPScripts/CVU/clcheck.conf.....
Wed Oct 15 10:40:59 PDT 2003 -
                                Updating the Number of nodes in the cluster in
/users/HPScripts/CVU/clcheck.conf....
Wed Oct 15 10:40:59 PDT 2003 - UPDATING THE NUMBER OF NODES FOR CLUSTER CHECK
UTILITY.....DONE
Wed Oct 15 10:40:59 PDT 2003 -
Wed Oct 15 10:40:59 PDT 2003 - INSERTING THE MISSING NICS IN THE MODULES.CONF.....
Wed Oct 15 10:40:59 PDT 2003 -
                                Inserting the missing NICs in the modules.conf
file...
Wed Oct 15 10:40:59 PDT 2003 -
                                 Inserting the missing NICs in the modules.conf
file....Done
Wed Oct 15 10:40:59 PDT 2003 - INSERTING THE MISSING NICS IN THE
MODULES.CONF.....DONE
Wed Oct 15 10:40:59 PDT 2003 -
Wed Oct 15 10:40:59 PDT 2003 - CONFIGURING NIC TEAMING.....
Wed Oct 15 10:41:02 PDT 2003 - Updating the NIC Teaming Environment Variable in
/users/HPScripts/CVU/clcheck.conf...
```

```
Wed Oct 15 10:41:02 PDT 2003 -
                                Updating the NIC Teaming Environment Variable in
/users/HPScripts/CVU/clcheck.conf...
Wed Oct 15 10:41:02 PDT 2003 - CONFIGURING NIC TEAMING.....DONE
Wed Oct 15 10:41:02 PDT 2003 -
Wed Oct 15 10:41:02 PDT 2003 -
Wed Oct 15 10:41:02 PDT 2003 - COMPLETED HPPOstos.sh - Wed Oct 15 10:41:02 PDT 2003
Wed Oct 15 10:41:02 PDT 2003 -
Wed Oct 15 13:28:11 PDT 2003 -
Wed Oct 15 13:28:11 PDT 2003 - STARTED HPInstall.sh - Wed Oct 15 13:28:11 PDT 2003
Wed Oct 15 13:28:11 PDT 2003 -
Wed Oct 15 13:28:11 PDT 2003 - INSTALLING THE HP APPROVED AND TESTED E100 NIC
Wed Oct 15 13:28:11 PDT 2003 -
                                Copying the HP Tested and Approved e100 Linux NIC
Driver Sources to /tmp on racnode2.
Wed Oct 15 13:28:11 PDT 2003 -
                                Copying the HP Tested and Approved e100 Linux NIC
Driver Sources to /tmp on racnode2.
Wed Oct 15 13:28:11 PDT 2003 -
                                Installing the HP Tested and Approved e100 Linux
NIC Driver on racnodel..
Wed Oct 15 13:28:50 PDT 2003 -
                               Installing the HP Tested and Approved e100 Linux
NIC Driver on racnodel.....Done
Wed Oct 15 13:28:50 PDT 2003 -
                               Installing the HP Tested and Approved e100 Linux
NIC Driver on racnode2.....
Wed Oct 15 13:29:18 PDT 2003 -
                                Installing the HP Tested and Approved e100 Linux
NIC Driver on racnode2.....Done
Wed Oct 15 13:29:18 PDT 2003 - INSTALLING THE HP APPROVED AND TESTED E100 NIC
DRIVERS....DONE
Wed Oct 15 13:29:18 PDT 2003 -
Wed Oct 15 13:29:18 PDT 2003 - INSTALLING THE HP APPROVED AND TESTED E1000 NIC
DRIVERS....
Wed Oct 15 13:29:18 PDT 2003 -
                                Copying the HP Tested and Approved e1000 Linux
NIC Driver Sources to /tmp on racnode2
                              Copying the HP Tested and Approved e1000 Linux
Wed Oct 15 13:29:18 PDT 2003 -
NIC Driver Sources to /tmp on racnode2
Wed Oct 15 13:29:18 PDT 2003 - Installing the HP Tested and Approved e1000 Linux
NIC Driver on racnodel....
Wed Oct 15 13:29:41 PDT 2003 -
                               Installing the HP Tested and Approved e1000 Linux
NIC NIC Driver on racnodel.....Done
Wed Oct 15 13:29:41 PDT 2003 -
                               Installing the HP Tested and Approved e1000 Linux
NIC Driver on racnode2.....
Wed Oct 15 13:30:06 PDT 2003 -
                               Installing the HP Tested and Approved e1000 Linux
NIC NIC Driver on racnode2.....Done
Wed Oct 15 13:30:06 PDT 2003 - INSTALLING THE HP APPROVED AND TESTED E1000 NIC
DRIVERS....DONE
Wed Oct 15 13:30:06 PDT 2003 -
Wed Oct 15 13:30:06 PDT 2003 - INSTALLING THE HP APPROVED AND TESTED BCM5700 NIC
DRIVERS...
Wed Oct 15 13:30:06 PDT 2003 -
                                Copying the HP Tested and Approved bcm5700 Linux
NIC Driver Sources to /tmp on racnod
Wed Oct 15 13:30:06 PDT 2003 -
                                Copying the HP Tested and Approved bcm5700 Linux
NIC Driver Sources to /tmp on racnod
Wed Oct 15 13:30:06 PDT 2003 -
                                Installing the HP Tested and Approved bcm5700
Linux NIC Driver on racnode1.....
Wed Oct 15 13:30:23 PDT 2003 -
                                Installing the HP Tested and Approved bcm5700
Linux NIC Driver on racnodel....Done
Wed Oct 15 13:30:23 PDT 2003 -
                                Installing the HP Tested and Approved bcm5700
Linux NIC Driver on racnode2.....
Wed Oct 15 13:30:40 PDT 2003 -
                                Installing the HP Tested and Approved bcm5700
Linux NIC Driver on racnode2.....Done
Wed Oct 15 13:30:40 PDT 2003 - INSTALLING THE HP APPROVED AND TESTED BCM5700 NIC
DRIVERS.....DONE
Wed Oct 15 13:30:40 PDT 2003 -
Wed Oct 15 13:30:40 PDT 2003 - INSTALLING THE HP APPROVED AND TESTED BONDING
DRIVERS....
Wed Oct 15 13:30:40 PDT 2003 -
                                Copying the HP Tested and Approved bonding Driver
Sources to /tmp on racnode2.....
Wed Oct 15 13:30:40 PDT 2003 -
                                Copying the HP Tested and Approved bonding Driver
Sources to /tmp on racnode2.....Don
Wed Oct 15 13:30:40 PDT 2003 -
                                Installing the HP Tested and Approved bonding
Driver on racnode1....
Wed Oct 15 13:30:49 PDT 2003 -
                                Installing the HP Tested and Approved bonding
Driver on racnodel.....Done
Wed Oct 15 13:30:49 PDT 2003 -
                               Installing the HP Tested and Approved bonding
Driver on racnode2.....
```

```
Wed Oct 15 13:30:58 PDT 2003 -
                                 Installing the HP Tested and Approved bonding
Driver on racnode2....Done
Wed Oct 15 13:30:58 PDT 2003 - INSTALLING THE HP APPROVED AND TESTED BONDING
DRIVERS.....DONE
Wed Oct 15 13:30:58 PDT 2003 -
Wed Oct 15 13:30:58 PDT 2003 - UPDATING THE CONFIGURATION FILES TO LOAD ALL THE
DRIVERS....
Wed Oct 15 13:30:58 PDT 2003 -
                                 Updating the configuration files to load all the
drivers on racnodel.....
Wed Oct 15 13:30:59 PDT 2003 -
                                 Updating the configuration files to load all the
drivers on racnode1.....Done
Wed Oct 15 13:30:59 PDT 2003 -
                                 Updating the configuration files to load all the
drivers on racnode2.....
Wed Oct 15 13:30:59 PDT 2003 -
                                 Updating the configuration files to load all the
drivers on racnode2.....Done
Wed Oct 15 13:30:59 PDT 2003 - UPDATING THE CONFIGURATION FILES TO LOAD ALL THE
DRIVERS.....DONE
Wed Oct 15 13:30:59 PDT 2003 -
Wed Oct 15 13:30:59 PDT 2003 - GETTING THE SECURE PATH OPTION FROM THE USER......
Wed Oct 15 13:31:02 PDT 2003 - User Inputed 'No' for Secure Path Software.....
Wed Oct 15 13:31:02 PDT 2003 - GETTING THE SECURE PATH OPTION FROM THE
USER....DONE
Wed Oct 15 13:31:02 PDT 2003 -
Wed Oct 15 13:31:02 PDT 2003 - GETTING THE CFS OPTION FROM THE USER...... Wed Oct 15 13:31:07 PDT 2003 - User Inputed 'Yes' for OCFS Option.....
Wed Oct 15 13:31:07 PDT 2003 -
                                Required Oracle CFS files are available in the
/tmp directory.....
Wed Oct 15 13:31:07 PDT 2003 -
                                 Copying the Oracle CFS Enterprise for Errata 24
kernel to racnode2.....
Wed Oct 15 13:31:07 PDT 2003 -
                                  Copying the Oracle CFS Enterprise for Errata 24
kernel to racnode2.....Done
Wed Oct 15 13:31:07 PDT 2003 -
                                  Copying the Oracle CFS Tools for Errata 24 kernel
to racnode2....
Wed Oct 15 13:31:07 PDT 2003 -
                                  Copying the Oracle CFS Tools for Errata 24 kernel
to racnode2....Done
Wed Oct 15 13:31:07 PDT 2003 -
                                  Copying the Oracle CFS Support for Errata 24
kernel to racnode2....
Wed Oct 15 13:31:08 PDT 2003 -
                                  Copying the Oracle CFS Support for Errata 24
kernel to racnode2.....Done
Wed Oct 15 13:31:08 PDT 2003 -
                                 Installing the Oracle CFS Enterprise, Tools and
Support RPMs on racnode1.....
Wed Oct 15 13:31:14 PDT 2003 -
                                  Installing the Oracle CFS Enterprise, Tools and
Support RPMs on racnode1.....Done
Wed Oct 15 13:31:14 PDT 2003 -
                                  Installing the Oracle CFS Enterprise, Tools and
Support RPMs on racnode2.....
Wed Oct 15 13:31:20 PDT 2003 -
                                  Installing the Oracle CFS Enterprise, Tools and
Support RPMs on racnode2.....Done
Wed Oct 15 13:31:20 PDT 2003 - GETTING THE CFS OPTION FROM THE USER.....DONE
Wed Oct 15 13:31:20 PDT 2003 -
Wed Oct 15 13:31:37 PDT 2003 - REBOOTING ALL THE NODES IN THE CLUSTER SERVER TO LOAD
ALL THE DRIVERS.....
Wed Oct 15 13:31:37 PDT 2003 -
                                 Rebooting racnode2.....
Wed Oct 15 13:31:37 PDT 2003 -
                                  Rebooting racnode1.....
Wed Oct 15 14:08:15 PDT 2003 -
Wed Oct 15 14:08:15 PDT 2003 - STARTED HPInstall.sh - Wed Oct 15 14:08:15 PDT 2003
Wed Oct 15 14:08:15 PDT 2003 -
Wed Oct 15 14:08:15 PDT 2003 - UPDATING THE SYSTEM FOR CFS OPTION.....
Wed Oct 15 14:08:15 PDT 2003 -
                               Updating the System for Oracle CFS on
racnodel....
Wed Oct 15 14:08:15 PDT 2003 -
                                Updating the System for Oracle CFS on
racnode2....
Wed Oct 15 14:08:16 PDT 2003 -
                                  Formating the /dev/sda filesystem....
Wed Oct 15 14:16:09 PDT 2003 -
                                 Formating the /dev/sda filesystem....Done
Wed Oct 15 14:16:09 PDT 2003 -
                                  Executing the /usr/bin/ocfstool....
Wed Oct 15 14:16:53 PDT 2003 -
                                  Executing the /usr/bin/ocfstool....Done
Wed Oct 15 14:16:54 PDT 2003 -
                                  Updating the System for Oracle CFS on
racnode1....Done
Wed Oct 15 14:16:56 PDT 2003 -
                                  Updating the System for Oracle CFS on
racnode2....Done
Wed Oct 15 14:16:56 PDT 2003 - UPDATING THE SYSTEM FOR CFS OPTION.....DONE
Wed Oct 15 14:16:56 PDT 2003 -
Wed Oct 15 14:16:56 PDT 2003 - STAGING ORACLE INSTALLATION SCRIPTS......
Wed Oct 15 14:17:36 PDT 2003 -
                                Copying the HP Installation Scripts for Oracle9i
RAC to the tmp directory.....
```

```
Wed Oct 15 14:17:50 PDT 2003 -
                               Copying the HP Installation Scripts for Oracle9i
RAC to the tmp directory.....Done
Wed Oct 15 14:17:50 PDT 2003 - STAGING ORACLE INSTALLATION SCRIPTS......DONE
Wed Oct 15 14:17:50 PDT 2003 -
Wed Oct 15 14:17:50 PDT 2003 - INSTALLING ORACLE 9i RAC.....
Wed Oct 15 14:35:37 PDT 2003 -
Wed Oct 15 14:35:37 PDT 2003 - STARTED HPInstall.sh - Wed Oct 15 14:35:37 PDT 2003
Wed Oct 15 14:35:37 PDT 2003 -
Wed Oct 15 14:35:38 PDT 2003 - INSTALLING ORACLE 9i RAC.....
Wed Oct 15 14:53:07 PDT 2003 - INSTALLING ORACLE 9i RAC.....DONE
Wed Oct 15 14:53:07 PDT 2003 -
Wed Oct 15 14:53:07 PDT 2003 - REMOVING THE WATCHDOG MODULE.....
Wed Oct 15 14:53:07 PDT 2003 - Removing the Watchdog modules on racnode1.....
Wed Oct 15 14:53:08 PDT 2003 -
                              Removing the Watchdog modules on
racnode1.....Done
Wed Oct 15 14:53:08 PDT 2003 - REMOVING THE WATCHDOG MODULE.....DONE
Wed Oct 15 14:53:08 PDT 2003 -
Wed Oct 15 14:53:08 PDT 2003 - EXTRACTING THE ORACLE 9.2.0.3 PATCHSET.....
Wed Oct 15 14:53:08 PDT 2003 - Creating a temporary directory for the Oracle
9.2.0.3 PatchSet.....
Wed Oct 15 14:53:08 PDT 2003 -
                              Creating a temporary directory for the Oracle
9.2.0.3 PatchSet.....Done
Wed Oct 15 14:53:08 PDT 2003 -
                              Extracting the Oracle 9.2.0.3 Patch Set.....
                              Extracting the Oracle 9.2.0.3 Patch
Wed Oct 15 14:53:23 PDT 2003 -
Set.....Done
Wed Oct 15 14:53:31 PDT 2003 - EXTRACTING THE ORACLE 9.2.0.3 PATCHSET......DONE
Wed Oct 15 14:53:31 PDT 2003 -
Wed Oct 15 14:53:31 PDT 2003 - INSTALLING THE CLUSTER MANAGER PATCH.....
Wed Oct 15 14:53:31 PDT 2003 -
                               Installing Oracle 9.2.0.3 Cluster Manager
Patch....
Wed Oct 15 14:56:09 PDT 2003 -
                               Installing Oracle 9.2.0.3 Cluster Manager
Patch.....Done
Wed Oct 15 14:56:09 PDT 2003 - INSTALLING THE CLUSTER MANAGER PATCH......DONE
Wed Oct 15 14:56:09 PDT 2003 -
Wed Oct 15 14:56:09 PDT 2003 - INSTALLING THE ORACLE 9.2.0.3 DATABASE PATCHSET.....
Wed Oct 15 14:56:44 PDT 2003 -
                               Installing Oracle Database 9.2.0.3 Patchset.....
Wed Oct 15 15:05:52 PDT 2003 - INSTALLING THE ORACLE 9.2.0.3 DATABASE
PATCHSET....DONE
Wed Oct 15 15:05:52 PDT 2003 -
Wed Oct 15 15:05:52 PDT 2003 - INSTALLING THE GSD PATCH FOR ORACLE 9.2.0.3...... Wed Oct 15 15:06:01 PDT 2003 - INSTALLING THE GSD PATCH FOR ORACLE 9.2.0.3......DONE
Wed Oct 15 15:06:01 PDT 2003 -
Wed Oct 15 15:06:01 PDT 2003 - COPYING ORACLE TO REMOTE NODES.....
Wed Oct 15 15:55:46 PDT 2003 - COPYING ORACLE TO REMOTE NODES.....DONE
Wed Oct 15 15:55:46 PDT 2003 - CREATING ORACLE 9i RAC SAMPLE DATABASE......
Wed Oct 15 16:20:27 PDT 2003 - CREATING ORACLE 9i RAC SAMPLE DATABASE......DONE
Wed Oct 15 16:20:27 PDT 2003 -
Wed Oct 15 16:20:27 PDT 2003 -
Wed Oct 15 16:20:27 PDT 2003 - COMPLETED HPInstall.sh - Wed Oct 15 16:20:27 PDT 2003
Wed Oct 15 16:20:27 PDT 2003 -
```

[root@racnodel Log]#

30

# appendix e: Oracle® Database Configuration

```
Oracle9i Enterprise Edition Release 9.2.0.3.0 - Production
With the Partitioning, Real Application Clusters, Oracle Label Security, OLAP
and Oracle Data Mining options
JServer Release 9.2.0.3.0 - Production
[root@racnode1 qla2300]# su - oracle
[oracle@racnodel oracle]$ sqlplus /nolog
SQL*Plus: Release 9.2.0.3.0 - Production on Thu Oct 23 14:45:27 2003
Copyright (c) 1982, 2002, Oracle Corporation. All rights reserved.
SQL> connect / as sysdba
Connected.
SQL> select * from v$active_instances;
INST_NUMBER
INST NAME
            _____
racnode1:0RCL1
racnode2:ORCL2
SQL> select * from v$thread;
  THREAD# STATUS ENABLED GROUPS INSTANCE OPEN_TIME CURRENT_GROUP#
SEQUENCE# CHECKPOINT_CHANGE# CHECKPOIN ENABLE_CHANGE# ENABLE_TI DISABLE_CHANGE#
     16-OCT-03
      2 OPEN PUBLIC 2 ORCL2 23-OCT-03
30 9041776 23-OCT-03 115242 15-OCT-03
                                            23-0CT-03
                                                                4
                                                                 0
  THREAD# STATUS ENABLED GROUPS INSTANCE OPEN TIME CURRENT GROUP#
SEQUENCE# CHECKPOINT_CHANGE# CHECKPOIN ENABLE_CHANGE# ENABLE_TI DISABLE_CHANGE#
DISABLE_T
_____
SQL> select count(*) from v$session;
 COUNT(*)
    118
[oracle@racnodel admin]$ cat thsnames.ora
#Generated tnsnames.ora from /opt/oracle/util/tnsnames.sh script.
#Localnode service connectivity
ORCL1 =
 (DESCRIPTION =
  (ADDRESS_LIST =
    (ADDRESS = (PROTOCOL = TCP)(HOST = racnodel )(PORT = 1521))
   (CONNECT_DATA =
    (INSTANCE_NAME = ORCL1)
     (SERVICE_NAME = ORCL)
 )
```

```
EXTPROC_CONNECTION_DATA =
  (DESCRIPTION =
    (ADDRESS_LIST =
      (ADDRESS = (PROTOCOL = IPC)(KEY = EXTPROC))
    (CONNECT_DATA =
      (SID = PLSExtProc)
      (PRESENTATION = RO)
  )
#REMOTE_LISTENER configuration (assuming REMOTE_LISTENERS = LISTENERS_ORCL)
LISTENERS_ORCL =
  (DESCRIPTION =
    (ADDRESS_LIST =
      (ADDRESS = (PROTOCOL = TCP)(HOST = racnodel)(PORT = 1521))
      (ADDRESS = (PROTOCOL = TCP)(HOST = racnode2)(PORT = 1521))
  )
#Configure a single clusterwide service with load-balance, failover and TAF enabled.
ORCL =
  (DESCRIPTION =
    (ADDRESS_LIST =
      (LOAD_BALANCE = yes)
      (FAILOVER = on)
      (ADDRESS = (PROTOCOL = TCP)(HOST = racnodel)(PORT = 1521))
      (ADDRESS = (PROTOCOL = TCP)(HOST = racnode2)(PORT = 1521))
    (CONNECT DATA =
      (SERVICE_NAME = ORCL)
      (FAILOVER_MODE = (TYPE = SELECT)(METHOD = BASIC)(RETRIES = 20)(DELAY = 20))
   )
[oracle@racnodel admin]$ cat listener.ora
#Generated listener.ora from /opt/oracle/util/listener.sh script.
LISTENER =
  (DESCRIPTION_LIST =
          (DESCRIPTION =
                  (ADDRESS LIST =
                          (ADDRESS = (PROTOCOL = IPC)(KEY = EXTPROC))
                  (ADDRESS_LIST =
                          (ADDRESS = (PROTOCOL = TCP)(HOST = racnodel )(PORT =
1521))
                  )
          )
SID_LIST_LISTENER =
        (SID_LIST =
                (SID_DESC =
                        (SID_NAME = PLSExtProc)
                        (ORACLE_HOME = /opt/oracle/product/server32/9.2.0)
                        (PROGRAM = extproc)
                (SID_DESC =
                        (ORACLE_HOME = /opt/oracle/product/server32/9.2.0)
                        (SID_NAME = ORCL1)
                )
[oracle@racnodel admin]$
[oracle@racnodel admin]$ df
Filesystem
                    1k-blocks
                                    Used Available Use% Mounted on
/dev/cciss/c0d0p1
                      5260752
                                1601896 3391620 33% /
/dev/cciss/c0d0p5
                       4068064
                                  35196
                                           3826220
                                                     1% /home
                      9051976
                                 4968952
                                           3623208 58% /opt
/dev/cciss/c0d0p2
                       2444980
                                      Ω
                                           2444980
                                                    0% /dev/shm
none
/dev/cciss/c0d0p11
                       1060144
                                  654372
                                            351920
                                                    66% /tmp
                                           4864756
/dev/cciss/c0d0p3
                      5160496
                                  33600
                                                    1% /users
/dev/cciss/c0d0p6
                       2112288
                                  73224
                                           1931764
                                                     4% /var
                                 2696320 26147840 10% /ocfs01
/dev/sda
                      28844160
```

```
[oracle@racnodel admin]$ ls -al /ocfs01
total 2644271
drwxrwxr-x
             1 oracle
                        dba
                                   131072 Oct 15 16:33 .
                                     4096 Oct 15 16:33 ...
drwxr-xr-x
            23 root
                        root
             1 oracle
                        dba
                                 1048584192 Oct 17 10:35 BFTEST.dbf
-rw-r----
-rw-r--r--
             1 oracle
                        dba
                                    12288 Oct 15 16:07 CmDiskFile
                                 12247040 Oct 15 15:59 control01.ctl
-rw-r----
             1 oracle
                        dba
-rw-r----
             1 oracle
                        dba
                                 12247040 Oct 15 15:59 control02.ctl
-rw-r----
             1 oracle
                        dba
                                 12247040 Oct 15 15:59 control03.ctl
-rw-r----
                                 20979712 Oct 15 15:59 cwmlite01.dbf
             1 oracle
                        dba
-rw-r----
                                  20979712 Oct 15 15:59 drsys01.dbf
            1 oracle
                        dba
-rw-r----
             1 oracle
                        dha
                                 125837312 Oct 15 15:59 example01.dbf
-rw-r----
             1 oracle
                                  26222592 Oct 15 15:59 indx01.dbf
                        dba
                                 20979712 Oct 15 15:59 odm01.dbf
-rw-r----
             1 oracle
                        dba
-rw-r----
             1 oracle
                        dba
                                 104858112 Oct 15 15:59 redo01_1.log
-rw-r----
             1 oracle
                        dba
                                 104858112 Oct 15 15:59 redo01_2.log
-rw-r----
             1 oracle
                        dba
                                 104858112 Oct 15 16:17 redo02_1.log
-rw-r----
                                 104858112 Oct 15 16:17 redo02_2.log
            1 oracle
                        dba
-rw-r----
             1 oracle
                        dha
                                     3584 Oct 15 16:17 spfile01.ora
                        dba
             1 oracle
                                 10614784 Oct 15 16:18 srvConfig.loc
-rwxr-xr-x
                                 293609472 Oct 17 10:38 system01.dbf
             1 oracle
-rw-r----
                        dha
-rw-r----
             1 oracle
                        dba
                                 71311360 Oct 17 16:09 temp01.dbf
-rw-r----
             1 oracle
                        dba
                                 10493952 Oct 15 15:59 tools01.dbf
-rw-r----
             1 oracle
                        dba
                                 277880832 Oct 23 02:06 undotbs01.dbf
-rw-r----
                                 209723392 Oct 15 15:59 undotbs02.dbf
             1 oracle
                        dba
-rw-r----
             1 oracle
                        dba
                                  26222592 Oct 15 15:59 users01.dbf
-rw-r----
                                  20979712 Oct 15 15:59 xdb01.dbf
             1 oracle
                        dba
```

#### **OCFS** Information

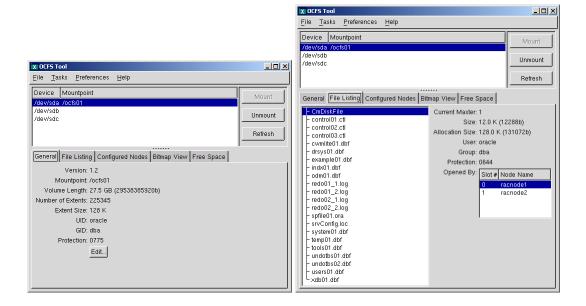

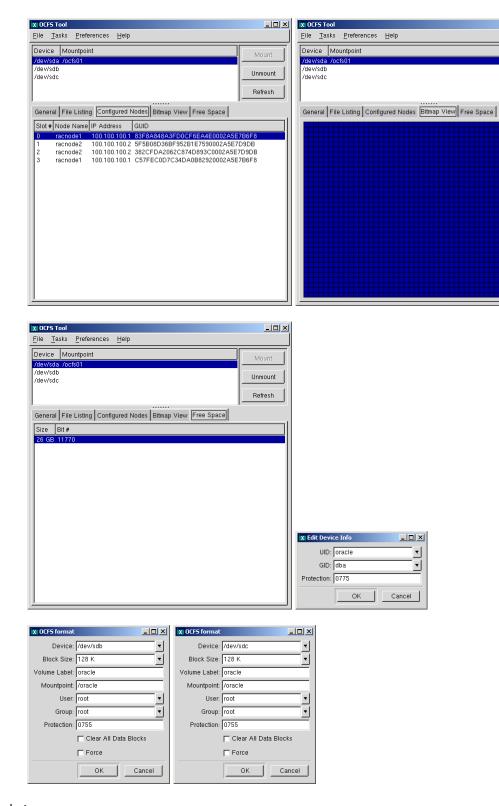

Oracle Inventory

\_ 🗆 ×

Unmount

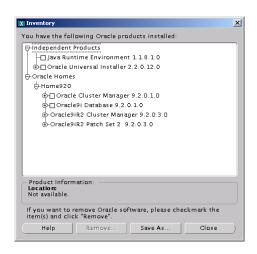

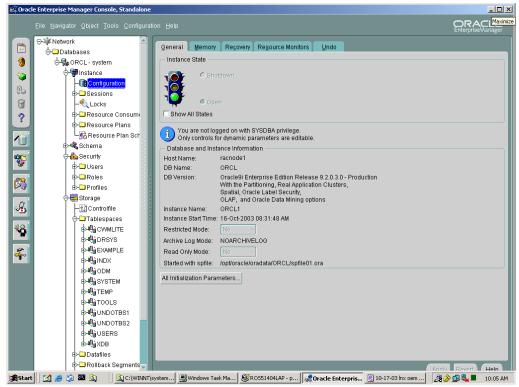

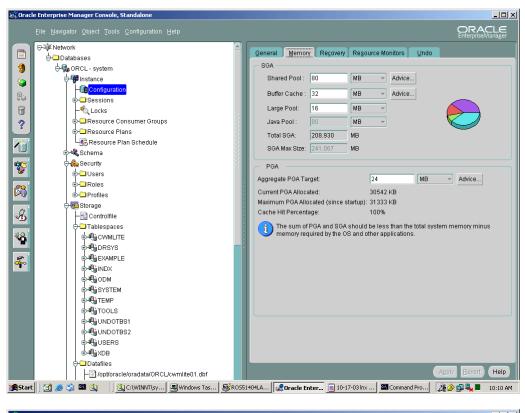

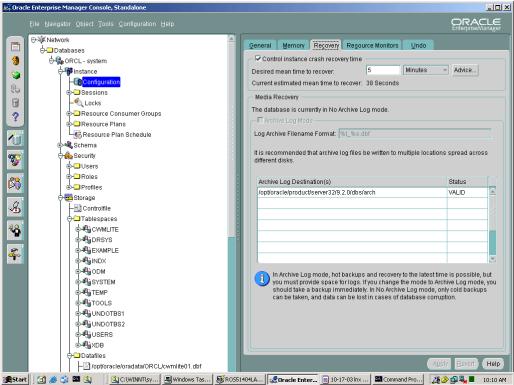

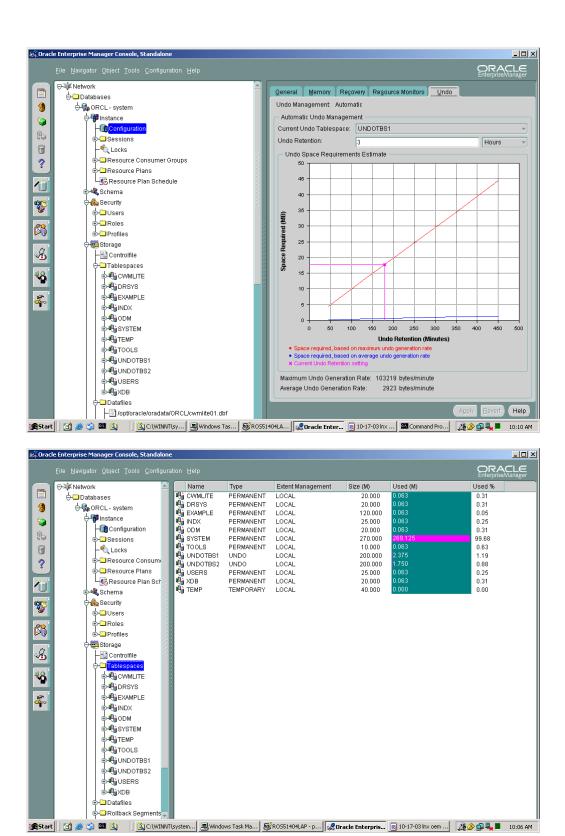

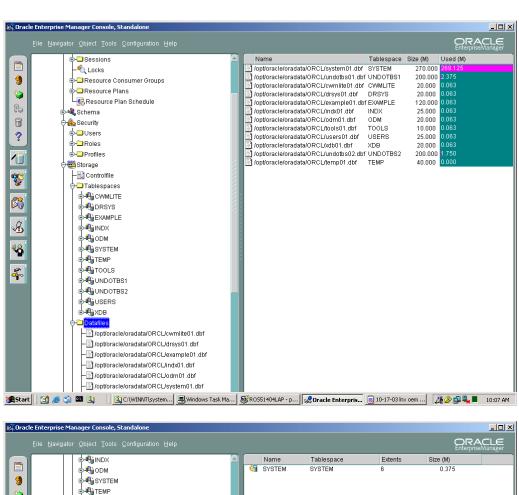

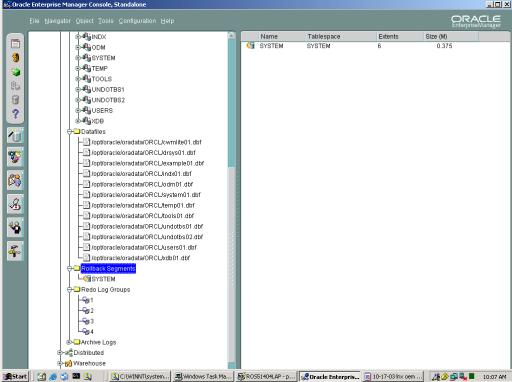

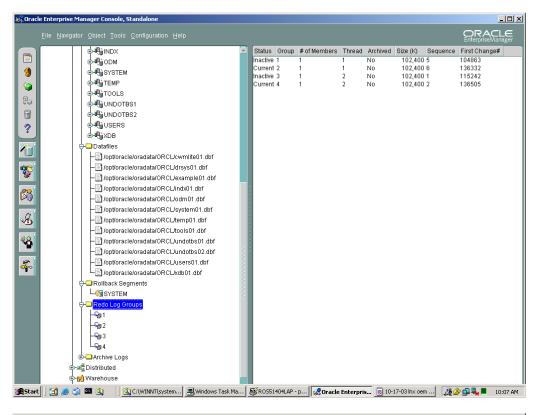

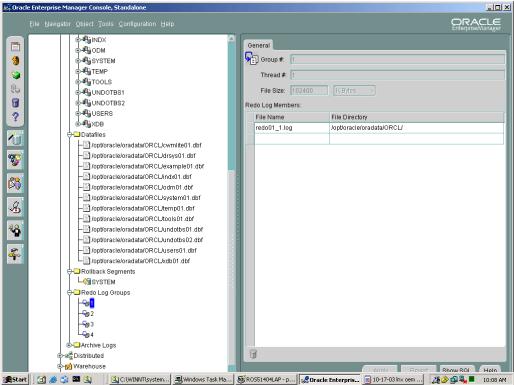

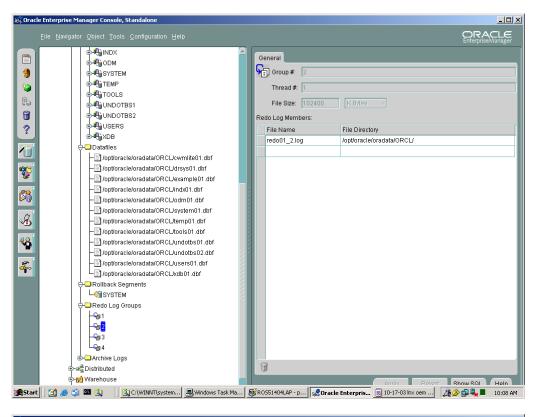

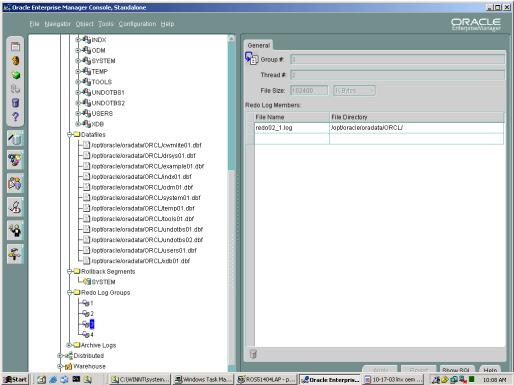

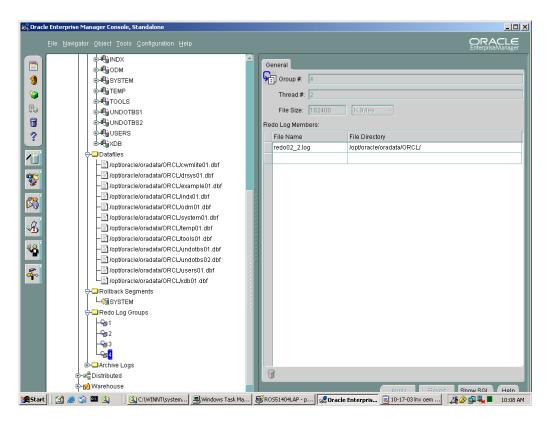

## **Running Parameters:**

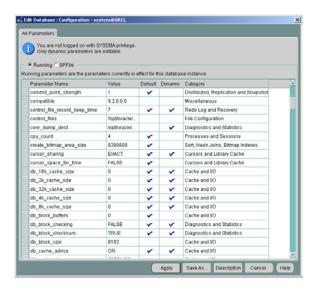

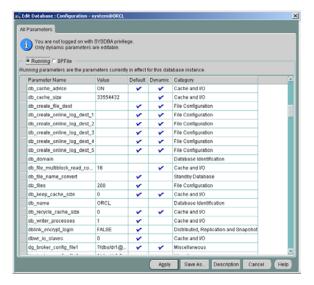

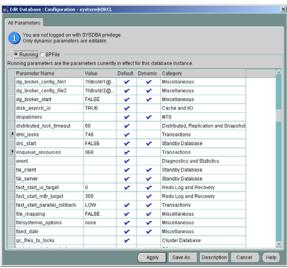

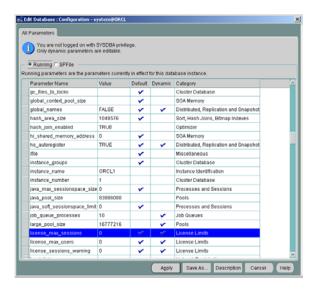

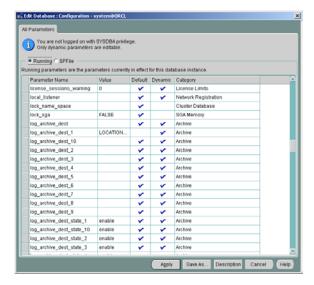

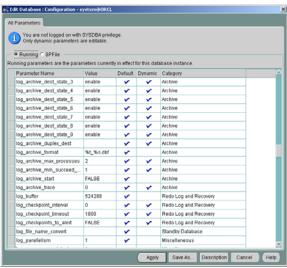

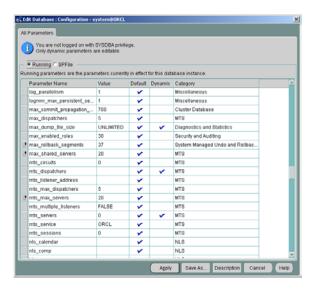

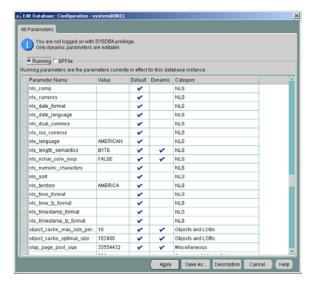

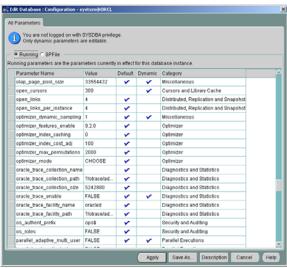

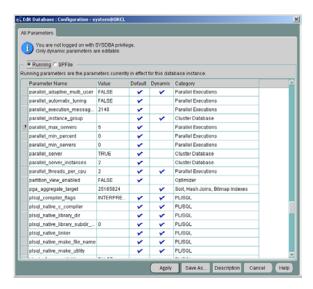

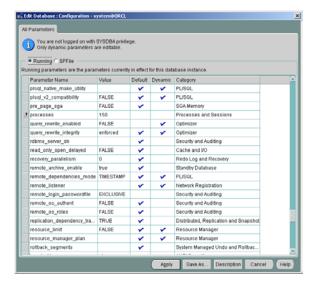

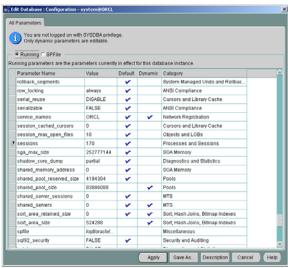

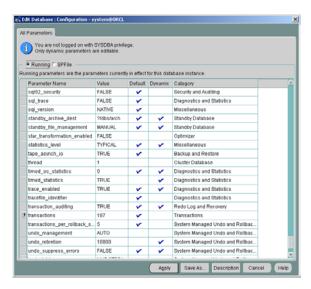

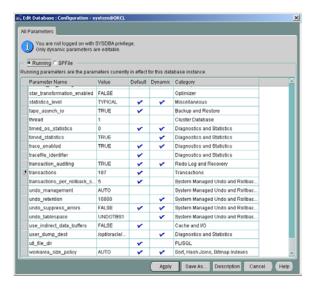

```
ag tm processes = 1
background_dump_dest = /opt/oracle/admin/ORCL/bdump
cluster_database = TRUE
cluster database instances = 2
compatible = 9.2.0.0.0
control_files = ('/opt/oracle/oradata/ORCL/control01.ctl',
'/opt/oracle/oradata/ORCL/control02.ctl', '/opt/oracle/oradata/ORCL/control03.ctl')
core dump dest = /opt/oracle/admin/ORCL/cdump
db block size = 8192
db cache size = 33554432
db domain = "
db file multiblock read count = 16
db name = ORCL
fast_start_mttr_target = 300
hash_join_enabled = TRUE
instance_name = ORCL1
instance_number = 1
java pool size = 83886080
job queue processes = 10
large pool size = 16777216
log archive dest 1 = 'LOCATION=/opt/oracle/product/server32/9.2.0/dbs/arch'
open cursors = 300
pga aggregate target = 25165824
processes = 150
query rewrite enabled = FALSE
remote login passwordfile = EXCLUSIVE
shared_pool_size = 83886080
sort area size = 524288
spfile = /opt/oracle/oradata/ORCL/spfile01.ora
star transformation enabled = FALSE
thread = 1
timed statistics = TRUE
undo management = AUTO
undo retention = 10800
undo tablespace = UNDOTBS1
user_dump_dest = /opt/oracle/admin/ORCL/udump
```

#### **SPFILE parameters:**

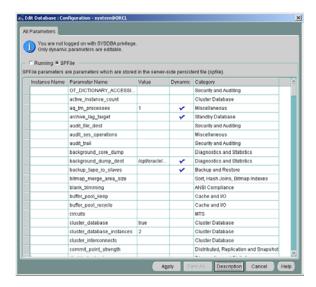

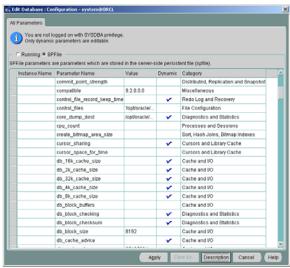

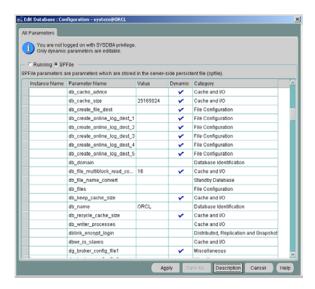

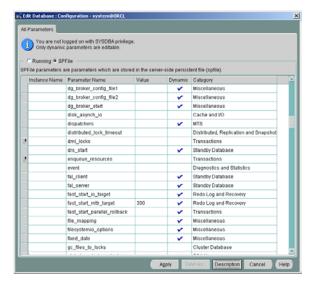

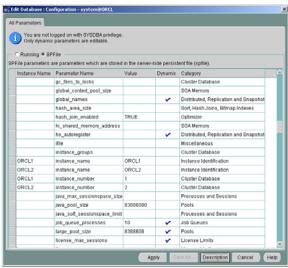

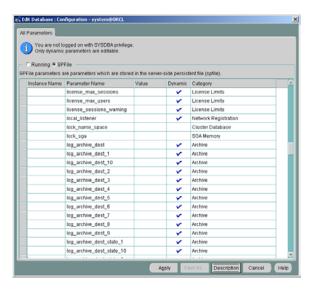

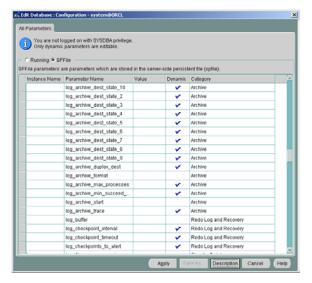

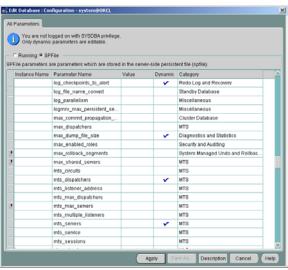

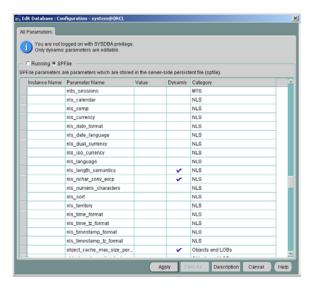

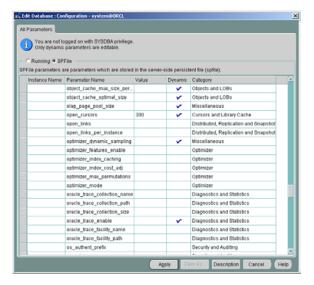

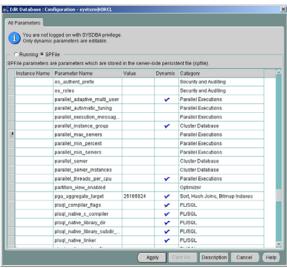

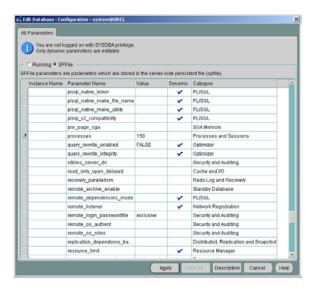

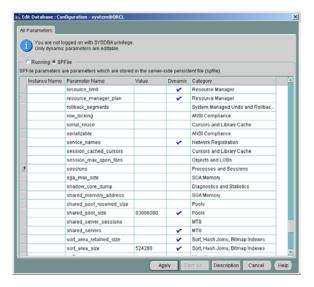

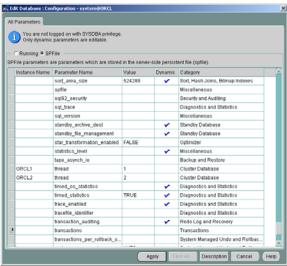

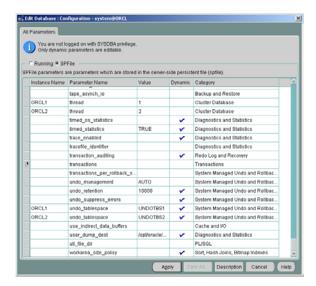

## [root@racnode1 ORCL]# cat spfile01.ora

- \*.aq\_tm\_processes=1
- \*.background dump dest='/opt/oracle/admin/ORCL/bdump'
- \*.cluster\_database=true
- \*.cluster\_database\_instances=2
- \*.compatible='9.2.0.0.0'

- \*.control\_files='/opt/oracle/oradata/ORCL/control01.ctl','/opt/oracle/oradata/ORCL/control02.ctl','/opt/oracle/oradata/ORCL/control03.ctl'
- \*.core\_dump\_dest='/opt/oracle/admin/ORCL/cdump'
- \*.db block size=8192
- \*.db\_cache\_size=25165824
- \*.db\_domain="
- \*.db file multiblock read count=16
- \*.db name='ORCL'
- \*.fast\_start\_mttr\_target=300
- \*.hash join enabled=TRUE
- ORCL1.instance name='ORCL1'
- ORCL2.instance name='ORCL2'
- ORCL1.instance number=1
- ORCL2.instance\_number=2
- \*.java\_pool\_size=83886080
- \*.job\_queue\_processes=10
- \*.large\_pool\_size=8388608
- \*.open\_cursors=300
- \*.pga\_aggregate\_target=25165824
- \*.processes=150
- \*.query\_rewrite\_enabled='FALSE'
- \*.remote login passwordfile='exclusive'
- \*.shared\_pool\_size=83886080
- \*.sort\_area\_size=524288
- \*.star transformation enabled='FALSE'
- ORCL1.thread=1
- ORCL2.thread=2
- \*.timed statistics=TRUE
- \*.undo management='AUTO'
- \*.undo retention=10800
- ORCL1.undo tablespace='UNDOTBS1'
- ORCL2.undo\_tablespace='UNDOTBS2'
- \*.user\_dump\_dest='/opt/oracle/admin/ORCL/udump'

# appendix f: Oracle Validation

## Station 1 Agent:

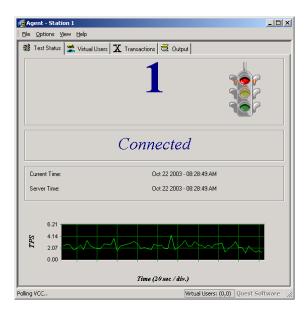

## Station 2 Agent:

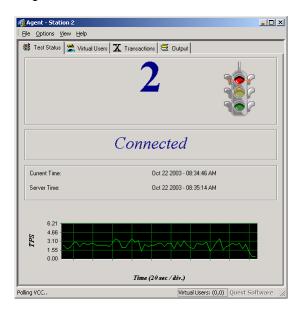

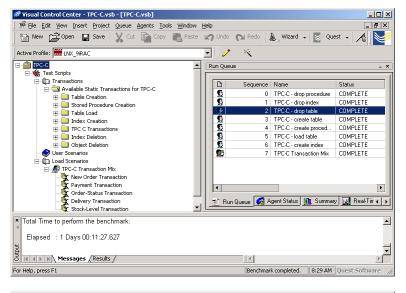

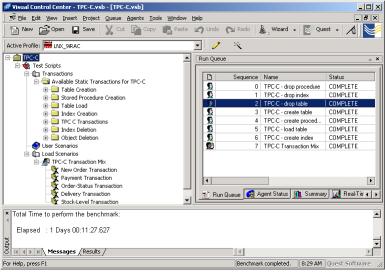

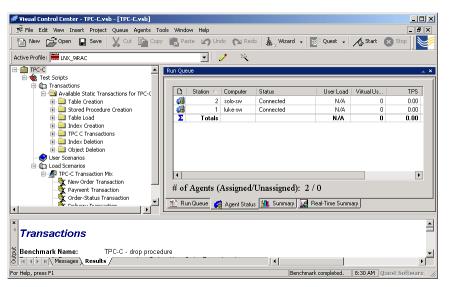

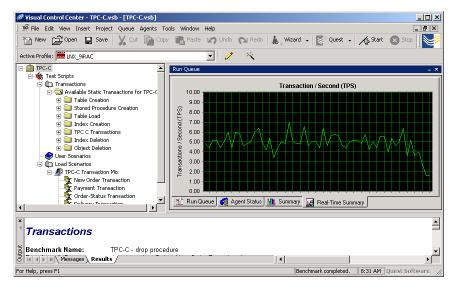

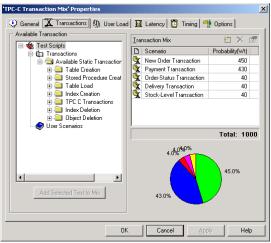

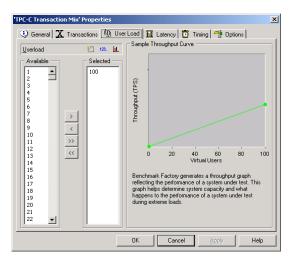

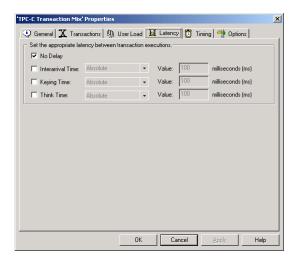

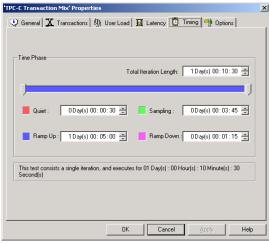

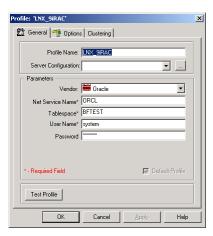

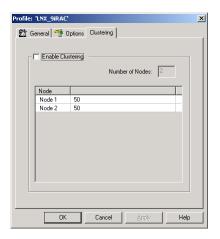

## **Benchmark Factory Output Log**

```
Benchmark Factory(TM)
Copyright (c) Quest Software 1990-2002. All rights reserved.
Performing Static Database Test - 'Delete New Order Procedure 1'...
           ** Static Database Test 'Delete New Order Procedure 1' has executed 1 Times, returning 0 row(s).
Performing Static Database Test - 'Delete Payment Procedure 1'...
           * Static Database Test 'Delete Payment Procedure 1' has executed 1 Times, returning 0 row(s).
Performing Static Database Test - 'Delete Payment Procedure 2'...
            Static Database Test 'Delete Payment Procedure 2' has executed 1 Times, returning 0 row(s).
Performing Static Database Test - 'Delete Order Status Procedure 1'...
           * Static Database Test 'Delete Order Status Procedure 1' has executed 1 Times, returning 0 row(s).
Performing Static Database Test - 'Delete Order Status Procedure 2'...
           * Static Database Test 'Delete Order Status Procedure 2' has executed 1 Times, returning 0 row(s).
Performing Static Database Test - 'Delete Delivery Procedure'...
           * Static Database Test 'Delete Delivery Procedure' has executed 1 Times, returning 0 row(s).
Performing Static Database Test - 'Delete Stock Level Procedure'...
            f Static Database Test 'Delete Stock Level Procedure' has executed 1 Times, returning 0 row(s).
** Benchmark complete.
Total Time to perform the benchmark:
 Elapsed: 0 Days 00:00:02.072
Benchmark Factory(TM)
Copyright (c) Quest Software 1990-2002. All rights reserved.
Performing Static Database Test - 'Drop C_Warehouse Index 1'...
           * Static Database Test 'Drop C Warehouse Index 1' has executed 1 Times, returning 0 row(s).
Performing Static Database Test - 'Drop C_District Index 1'...
          ** Static Database Test 'Drop C District Index 1' has executed 1 Times, returning 0 row(s).
Performing Static Database Test - 'Drop C_Customer Index 1'...
           * Static Database Test 'Drop C_Customer Index 1' has executed 1 Times, returning 0 row(s).
Performing Static Database Test - 'Drop C_Customer Index 2'...
           * Static Database Test 'Drop C_Customer Index 2' has executed 1 Times, returning 0 row(s).
Performing Static Database Test - 'Drop C New Order Index 1'...
           * Static Database Test 'Drop C New Order Index 1' has executed 1 Times, returning 0 row(s).
Performing Static Database Test - 'Drop C_Order Index 1'...
           * Static Database Test 'Drop C Order Index 1' has executed 1 Times, returning 0 row(s).
Performing Static Database Test - 'Drop C_Order_Line Index 1'...

** Static Database Test 'Drop C_Order_Line Index 1' has executed 1 Times, returning 0 row(s).
Performing Static Database Test - 'Drop C_Item Index 1'...
            Static Database Test 'Drop C Item Index 1' has executed 1 Times, returning 0 row(s).
Performing Static Database Test - 'Drop C_Stock Index 1'...

    * Static Database Test 'Drop C_Stock Index 1' has executed 1 Times, returning 0 row(s).

** Benchmark complete.
Total Time to perform the benchmark:
 Elapsed: 0 Days 00:00:05.766
Benchmark Factory(TM)
```

Copyright (c) Quest Software 1990-2002. All rights reserved.

58

```
Performing Static Database Test - 'Delete C Warehouse Table'...
           * Static Database Test 'Delete C_Warehouse Table' has executed 1 Times, returning 0 row(s).
Performing Static Database Test - 'Delete C_District Table'...
           * Static Database Test 'Delete C District Table' has executed 1 Times, returning 0 row(s).
Performing Static Database Test - 'Delete C_Customer Table'...

** Static Database Test 'Delete C_Customer Table' has executed 1 Times, returning 0 row(s).
Performing Static Database Test - 'Delete C History Table'...
            Static Database Test 'Delete C_History Table' has executed 1 Times, returning 0 row(s).
Performing Static Database Test - 'Delete C New Order Table'...
           * Static Database Test 'Delete C_New_Order Table' has executed 1 Times, returning 0 row(s).
Performing Static Database Test - 'Delete C_Order Table'...
           * Static Database Test 'Delete C_Order Table' has executed 1 Times, returning 0 row(s).
Performing Static Database Test - 'Delete C_Order_Line Table'...
          ** Static Database Test 'Delete C_Order_Line Table' has executed 1 Times, returning 0 row(s).
Performing Static Database Test - 'Delete C_Item Table'...
            Static Database Test 'Delete C_Item Table' has executed 1 Times, returning 0 row(s).
Performing Static Database Test - 'Delete C Stock Table'...
           * Static Database Test 'Delete C_Stock Table' has executed 1 Times, returning 0 row(s).
** Benchmark complete.
Total Time to perform the benchmark:
 Elapsed: 0 Days 00:00:07.057
Benchmark Factory(TM)
Copyright (c) Quest Software 1990-2002. All rights reserved.
Performing Static Database Test - 'Create C_Warehouse Table'...
           * Static Database Test 'Create C_Warehouse Table' has executed 1 Times, returning 0 row(s).
Performing Static Database Test - 'Create C_District Table'...
           * Static Database Test 'Create C District Table' has executed 1 Times, returning 0 row(s).
Performing Static Database Test - 'Create C_Customer Table'...
            Static Database Test 'Create C Customer Table' has executed 1 Times, returning 0 row(s).
Performing Static Database Test - 'Create C_History Table'...
           * Static Database Test 'Create C_History Table' has executed 1 Times, returning 0 row(s).
Performing Static Database Test - 'Create C_New_Order Table'...
           ** Static Database Test 'Create C_New_Order Table' has executed 1 Times, returning 0 row(s).
Performing Static Database Test - 'Create C_Order Table'...
           * Static Database Test 'Create C_Order Table' has executed 1 Times, returning 0 row(s).
Performing Static Database Test - 'Create C_Order_Line Table'...
           * Static Database Test 'Create C Order Line Table' has executed 1 Times, returning 0 row(s).
Performing Static Database Test - 'Create C_Item Table'...
           * Static Database Test 'Create C_Item Table' has executed 1 Times, returning 0 row(s).
Performing Static Database Test - 'Create C_Stock Table'...
           * Static Database Test 'Create C_Stock Table' has executed 1 Times, returning 0 row(s).
** Benchmark complete.
Total Time to perform the benchmark:
 Elapsed: 0 Days 00:00:02.873
Benchmark Factory(TM)
```

Copyright (c) Quest Software 1990-2002. All rights reserved.

```
Performing Static Database Test - 'Create New Order Procedure 1'...
           * Static Database Test 'Create New Order Procedure 1' has executed 1 Times, returning 0 row(s).
Performing Static Database Test - 'Create Payment Procedure 1'...
          ** Static Database Test 'Create Payment Procedure 1' has executed 1 Times, returning 0 row(s).
Performing Static Database Test - 'Create Payment Procedure 2'...
            Static Database Test 'Create Payment Procedure 2' has executed 1 Times, returning 0 row(s).
Performing Static Database Test - 'Create Order Status Procedure 1'...
           * Static Database Test 'Create Order Status Procedure 1' has executed 1 Times, returning 0 row(s).
Performing Static Database Test - 'Create Order Status Procedure 2'...
           * Static Database Test 'Create Order Status Procedure 2' has executed 1 Times, returning 0 row(s).
Performing Static Database Test - 'Create Delivery Procedure'...
           * Static Database Test 'Create Delivery Procedure' has executed 1 Times, returning 0 row(s).
Performing Static Database Test - 'Create Stock Level Procedure'...
          * Static Database Test 'Create Stock Level Procedure' has executed 1 Times, returning 0 row(s).
** Benchmark complete.
Total Time to perform the benchmark:
 Elapsed: 0 Days 00:00:02.042
Benchmark Factory(TM)
Copyright (c) Quest Software 1990-2002. All rights reserved.
Performing Static Database Test - 'Load C_Warehouse Table '...
           * Static Database Test 'Load C_Warehouse Table ' has executed 1 Times, returning 4 row(s).
Performing Static Database Test - 'Load C_District Table '...
           * Static Database Test 'Load C_District Table ' has executed 1 Times, returning 40 row(s).
Performing Static Database Test - 'Load C_Customer Table '...
           * Static Database Test 'Load C Customer Table ' has executed 1 Times, returning 120000 row(s).
Performing Static Database Test - 'Load C_History Table '...
           * Static Database Test 'Load C History Table ' has executed 1 Times, returning 120000 row(s).
Performing Static Database Test - 'Load C_New_Order Table '...
           Static Database Test 'Load C New Order Table ' has executed 1 Times, returning 36000 row(s).
Performing Static Database Test - 'Load C_Order Table '...
           * Static Database Test 'Load C_Order Table ' has executed 1 Times, returning 120000 row(s).
Performing Static Database Test - 'Load C_Order_Line Table '...
          ** Static Database Test 'Load C_Order_Line Table ' has executed 1 Times, returning 1201509 row(s).
Performing Static Database Test - 'Load C_Item Table '...
           Static Database Test 'Load C_Item Table ' has executed 1 Times, returning 100000 row(s).
Performing Static Database Test - 'Load C_Stock Table '...
           * Static Database Test 'Load C Stock Table ' has executed 1 Times, returning 400000 row(s).
** Benchmark complete.
Total Time to perform the benchmark:
 Elapsed : 0 Days 00:04:16.626
Benchmark Factory(TM)
Copyright (c) Quest Software 1990-2002. All rights reserved.
Performing Static Database Test - 'Create C_Warehouse Index 1'...
           f Static Database Test 'Create C_Warehouse Index 1' has executed 1 Times, returning 0 row(s).
Performing Static Database Test - 'Create C District Index 1'...
          ** Static Database Test 'Create C_District Index 1' has executed 1 Times, returning 0 row(s).
```

```
Performing Static Database Test - 'Create C_Customer Index 1'...
            * Static Database Test 'Create C_Customer Index 1' has executed 1 Times, returning 0 row(s).
Performing Static Database Test - 'Create C_Customer Index 2'...
           ** Static Database Test 'Create C_Customer Index 2' has executed 1 Times, returning 0 row(s).
Performing Static Database Test - 'Create C_New_Order Index 1'...

** Static Database Test 'Create C_New_Order Index 1' has executed 1 Times, returning 0 row(s).
Performing Static Database Test - 'Create C_Order Index 1'...
            * Static Database Test 'Create C_Order Index 1' has executed 1 Times, returning 0 row(s).
Performing Static Database Test - 'Create C Order Line Index 1'...
            * Static Database Test 'Create C_Order_Line Index 1' has executed 1 Times, returning 0 row(s).
Performing Static Database Test - 'Create C_Item Index 1'...
            * Static Database Test 'Create C_Item Index 1' has executed 1 Times, returning 0 row(s).
Performing Static Database Test - 'Create C_Stock Index 1'...

** Static Database Test 'Create C_Stock Index 1' has executed 1 Times, returning 0 row(s).
** Benchmark complete.
Total Time to perform the benchmark:
 Elapsed : 0 Days 00:16:21.488
Benchmark Factory(TM)
Copyright (c) Quest Software 1990-2002. All rights reserved.
Executing Test 'TPC-C Transaction Mix'...
** Benchmark complete.
Total Time to perform the benchmark:
```

Elapsed : 1 Days 00:11:27.627

## **Benchmark Factory Transaction Log**

#### **Transactions**

Benchmark Name: TPC-C - drop procedure

**Benchmark Comment:** drop procedure Delete New Order Procedure 1 drop procedure Delete Payment Procedure 1 drop procedure Delete Payment Procedure 2 drop procedure Delete Order Status Procedure 1 drop procedure Delete Order Status Procedure 2 drop procedure Delete Delivery Procedure drop procedure Delete Stock Level Procedure

#### **Test Parameters:**

Save Results: NO Save Timings: NO Kill Transaction: NO

#### **Profile Information:**

Driver: Oracle
Profile Name: LNX\_9iRAC
Net Service Name: ORCL
Tablespace: BFTEST
User Name: system
Password: \*\*\*\*\*\*\*

#### **Transactions**

Benchmark Name: TPC-C - drop index

Benchmark Comment: drop index Drop C\_Warehouse Index 1 drop index Drop C\_District Index 1 drop index Drop C\_Customer Index 1 drop index Drop C\_Customer Index 2 drop index Drop C\_New\_Order Index 1 drop index Drop C\_Order Index 1 drop index Drop C\_Stock Index 1

#### **Test Parameters:**

Save Results: NO
Save Timings: NO
Kill Transaction: NO

#### **Profile Information:**

Driver: Oracle
Profile Name: LNX\_9iRAC
Net Service Name: ORCL
Tablespace: BFTEST
User Name: system
Password: \*\*\*\*\*\*\*

| Test Name                | Type<br>Rows/Sec                   | <u>Total Time</u><br>TPS              | <u>Rows</u><br>Start Time  | Stop                  |
|--------------------------|------------------------------------|---------------------------------------|----------------------------|-----------------------|
| Time<br>Time             | Response Time Max. Time            | Retrieval Time<br>Status              | Avg. Time                  | Min.                  |
| Drop C_Warehouse Index 1 | Iteration by Loop<br>2.890         | 00:00:00.346<br>16:28:15.906          | 0<br>16:28:16.252          | N/A<br>0.246          |
|                          | N/A<br>COMPLETED.                  | 0.246                                 | 0.246                      | 0.246                 |
| Drop C_District Index 1  | Iteration by Loop 4.717            | 00:00:00.212<br>16:28:16.306          | 0<br>16:28:16.518          | N/A<br>0.111          |
|                          | N/A<br>COMPLETED.                  | 0.111                                 | 0.111                      | 0.111                 |
| Drop C_Customer Index 1  | Iteration by Loop<br>1.387<br>N/A  | 00:00:00.721<br>16:28:16.570<br>0.621 | 0<br>16:28:17.291<br>0.621 | N/A<br>0.621<br>0.621 |
| Drop C Customer Index 2  | COMPLETED. Iteration by Loop       | 00:00:00.699                          | 0                          | N/A                   |
|                          | 1.431<br>N/A                       | 16:28:17.324<br>0.598                 | 16:28:18.023<br>0.598      | 0.598<br>0.598        |
| Drop C_New_Order Index 1 | COMPLETED. Iteration by Loop 1.658 | 00:00:00.603<br>16:28:18.054          | 0<br>16:28:18.657          | N/A<br>0.502          |
|                          | N/A<br>COMPLETED.                  | 0.502                                 | 0.502                      | 0.502                 |
| Drop C_Order Index 1     | Iteration by Loop<br>1.610         | 00:00:00.621<br>16:28:18.694          | 0<br>16:28:19.315          | N/A<br>0.520          |

|                           | N/A<br>COMPLETED.                                 | 0.520                                 | 0.520                      | 0.520                 |
|---------------------------|---------------------------------------------------|---------------------------------------|----------------------------|-----------------------|
| Drop C_Order_Line Index 1 | Iteration by Loop<br>1.120<br>N/A                 | 00:00:00.893<br>16:28:19.346<br>0.792 | 0<br>16:28:20.239<br>0.792 | N/A<br>0.792<br>0.792 |
| Drop C_Item Index 1       | COMPLETED.<br>Iteration by Loop<br>1.626<br>N/A   | 00:00:00.615<br>16:28:21.268<br>0.515 | 0<br>16:28:21.883<br>0.515 | N/A<br>0.515<br>0.515 |
| Drop C_Stock Index 1      | COMPLETED. Iteration by Loop 1.739 N/A COMPLETED. | 00:00:00.575<br>16:28:20.925<br>0.475 | 0<br>16:28:21.500<br>0.475 | N/A<br>0.475<br>0.475 |

<sup>\*\*</sup> Benchmark complete.

 Start Time:
 10/20/03 16:28:15.746

 End Time:
 10/20/03 16:28:21.512

 Elapsed:
 0 Days 00:00:05.766

#### **Transactions**

Benchmark Name: TPC-C - drop table

**Benchmark Comment:** drop table Delete C\_Warehouse Table drop table Delete C\_District Table drop table Delete C\_Customer Table drop table Delete C\_History Table drop table Delete C\_New\_Order Table drop table Delete C\_Order\_Line Table drop table Delete C\_Item Table drop table Delete C\_Stock Table

#### **Test Parameters:**

Save Results: NO Save Timings: NO Kill Transaction: NO

#### **Profile Information:**

Driver: Oracle
Profile Name: LNX\_9iRAC
Net Service Name: ORCL
Tablespace: BFTEST
User Name: system
Password: \*\*\*\*\*\*\*

| Test Name                 | Type                                                          | Total Time                            | Rows                       | ٠.                    |
|---------------------------|---------------------------------------------------------------|---------------------------------------|----------------------------|-----------------------|
| Time                      | Rows/Sec Response Time Max. Time                              | TPS Retrieval Time Status             | Start Time<br>Avg. Time    | Stop<br>Min.          |
| Delete C_Warehouse Table  | Iteration by Loop<br>1.522                                    | 00:00:00.657<br>16:28:21.905          | 0<br>16:28:22.562          | N/A<br>0.555          |
|                           | N/A<br>COMPLETED.                                             | 0.555                                 | 0.555                      | 0.555                 |
| Delete C_District Table   | Iteration by Loop<br>1.603                                    | 00:00:00.624<br>16:28:22.596          | 0<br>16:28:23.220          | N/A<br>0.523          |
|                           | N/A<br>COMPLETED.                                             | 0.523                                 | 0.523                      | 0.523                 |
| Delete C_Customer Table   | Iteration by Loop<br>1.019<br>N/A                             | 00:00:00.981<br>16:28:23.254<br>0.880 | 0<br>16:28:24.235<br>0.880 | N/A<br>0.880<br>0.880 |
| Delete C_History Table    | COMPLETED.<br>Iteration by Loop<br>3.268<br>N/A               | 00:00:00.306<br>16:28:24.266<br>0.205 | 0<br>16:28:24.572<br>0.205 | N/A<br>0.205<br>0.205 |
| Delete C_New_Order Table  | COMPLETED.<br>Iteration by Loop<br>1.548<br>N/A<br>COMPLETED. | 00:00:00.646<br>16:28:24.619<br>0.545 | 0<br>16:28:25.265<br>0.545 | N/A<br>0.545<br>0.545 |
| Delete C_Order Table      | Iteration by Loop<br>1.410<br>N/A<br>COMPLETED.               | 00:00:00.709<br>16:28:25.289<br>0.609 | 0<br>16:28:25.998<br>0.609 | N/A<br>0.609<br>0.609 |
| Delete C_Order_Line Table | Iteration by Loop                                             | 00:00:01.015                          | 0                          | N/A                   |

|                      | 0.985<br>N/A<br>COMPLETED.                      | 16:28:26.036<br>0.915                 | 16:28:27.051<br>0.915      | 0.915<br>0.915        |
|----------------------|-------------------------------------------------|---------------------------------------|----------------------------|-----------------------|
| Delete C_Item Table  | Iteration by Loop<br>1.357                      | 00:00:00.737<br>16:28:28.103          | 0<br>16:28:28.840          | N/A<br>0.637          |
|                      | N/A<br>COMPLETED.                               | 0.637                                 | 0.637                      | 0.637                 |
| Delete C_Stock Table | Iteration by Loop<br>1.098<br>N/A<br>COMPLETED. | 00:00:00.911<br>16:28:28.874<br>0.810 | 0<br>16:28:29.785<br>0.810 | N/A<br>0.810<br>0.810 |

<sup>\*\*</sup> Benchmark complete.

 Start Time:
 10/20/03 16:28:22.744

 End Time:
 10/20/03 16:28:29.801

 Elapsed:
 0 Days 00:00:07.057

#### **Transactions**

Benchmark Name: TPC-C - create table

**Benchmark Comment:** create table Create C\_Warehouse Table create table Create C\_District Table create table Create C\_Customer Table create table Create C\_History Table create table Create C\_New\_Order Table create table Create C\_Order Table create table Create C\_Item Table create table Create C\_Stock Table

## **Test Parameters:**

Save Results: NO Save Timings: NO Kill Transaction: NO

#### **Profile Information:**

Driver: Oracle
Profile Name: LNX\_9iRAC
Net Service Name: ORCL
Tablespace: BFTEST
User Name: system
Password: \*\*\*\*\*\*\*

| Test Name                 | Type                             | Total Time                | Rows                    | 04           |
|---------------------------|----------------------------------|---------------------------|-------------------------|--------------|
| Time                      | Rows/Sec Response Time Max. Time | TPS Retrieval Time Status | Start Time<br>Avg. Time | Stop<br>Min. |
| Create C Warehouse Table  | Iteration by Loop                | 00:00:00.178              | 0                       | N/A          |
| _                         | 5.618                            | 16:28:29.951              | 16:28:30.129            | 0.078        |
|                           | N/A                              | 0.078                     | 0.078                   | 0.078        |
|                           | COMPLETED.                       |                           |                         |              |
| Create C_District Table   | Iteration by Loop                | 00:00:00.151              | 0                       | N/A          |
|                           | 6.623                            | 16:28:30.155              | 16:28:30.306            | 0.050        |
|                           | N/A                              | 0.050                     | 0.050                   | 0.050        |
|                           | COMPLETED.                       |                           |                         |              |
| Create C_Customer Table   | Iteration by Loop                | 00:00:00.157              | 0                       | N/A          |
|                           | 6.369                            | 16:28:30.343              | 16:28:30.500            | 0.057        |
|                           | N/A                              | 0.057                     | 0.057                   | 0.057        |
|                           | COMPLETED.                       |                           |                         |              |
| Create C_History Table    | Iteration by Loop                | 00:00:00.146              | 0                       | N/A          |
|                           | 6.849                            | 16:28:30.532              | 16:28:30.678            | 0.046        |
|                           | N/A                              | 0.046                     | 0.046                   | 0.046        |
|                           | COMPLETED.                       |                           |                         |              |
| Create C_New_Order Table  | Iteration by Loop                | 00:00:00.139              | 0                       | N/A          |
|                           | 7.194                            | 16:28:31.711              | 16:28:31.850            | 0.038        |
|                           | N/A                              | 0.038                     | 0.038                   | 0.038        |
|                           | COMPLETED.                       |                           |                         |              |
| Create C_Order Table      | Iteration by Loop                | 00:00:00.143              | 0                       | N/A          |
|                           | 6.993                            | 16:28:30.884              | 16:28:31.027            | 0.042        |
|                           | N/A                              | 0.042                     | 0.042                   | 0.042        |
|                           | COMPLETED.                       |                           |                         |              |
| Create C_Order_Line Table | Iteration by Loop                | 00:00:01.168              | 0                       | N/A          |
|                           | 0.856                            | 16:28:31.052              | 16:28:32.220            | 1.067        |
|                           | N/A                              | 1.067                     | 1.067                   | 1.067        |

64

COMPLETED.

 Create C\_Item Table
 Iteration by Loop
 00:00:00.146
 0
 N/A

 6.849
 16:28:32.255
 16:28:32.401
 0.045

N/A 0.045 0.045

COMPLETED.

6.135 16:28:32.441 16:28:32.604 0.062 0.062 0.062

0.045

COMPLETED.

#### Total Time to perform the benchmark:

 Start Time:
 10/20/03 16:28:29.746

 End Time:
 10/20/03 16:28:32.619

 Elapsed:
 0 Days 00:00:02.873

#### **Transactions**

Benchmark Name: TPC-C - create procedure

**Benchmark Comment:** create procedure Create New Order Procedure 1 create procedure Create Payment Procedure 1 create procedure Create Payment Procedure 2 create procedure Create Order Status Procedure 1 create procedure Create Payment Procedure Create Payment Procedure Payment Procedure Payment Procedure Payment

#### **Test Parameters:**

Save Results: NO Save Timings: NO Kill Transaction: NO

#### **Profile Information:**

Driver:OracleProfile Name:LNX\_9iRACNet Service Name:ORCLTablespace:BFTESTUser Name:systemPassword:\*\*\*\*\*\*\*

#### Total Time to perform the benchmark:

 Start Time:
 10/20/03 16:28:33.744

 End Time:
 10/20/03 16:28:35.786

 Elapsed:
 0 Days 00:00:02.042

### **Transactions**

Benchmark Name: TPC-C - load table

**Benchmark Comment:** load table Load C\_Warehouse Table load table Load C\_District Table load table Load C\_Customer Table load table Load C\_History Table load table Load C\_New\_Order Table load table Load C\_Order Table load table Load C\_Order\_Line Table load table Load C\_Stock Table

## **Test Parameters:**

Save Results: NO Save Timings: NO Kill Transaction: NO

#### **Profile Information:**

 Driver:
 Oracle

 Profile Name:
 LNX\_9iRAC

 Net Service Name:
 ORCL

 Tablespace:
 BFTEST

 User Name:
 system

 Password:
 \*\*\*\*\*\*\*\*

 Test Name
 Type
 Total Time
 Rows

 Rows/Sec
 TPS
 Start Time
 Stop

 Time
 Response Time
 Retrieval Time
 Avg. Time
 Min.

Time Max. Time Status

<sup>\*\*</sup> Benchmark complete.

| Load C_Warehouse Table  | Iteration by Loop<br>6.494<br>N/A<br>COMPLETED.   | 00:00:00.154<br>16:28:35.900<br>0.053  | 4<br>16:28:36.054<br>0.053        | N/A<br>0.053<br>0.053   |
|-------------------------|---------------------------------------------------|----------------------------------------|-----------------------------------|-------------------------|
| Load C_District Table   | Iteration by Loop<br>7.692<br>N/A<br>COMPLETED.   | 00:00:00.130<br>16:28:36.091<br>0.029  | 40<br>16:28:36.221<br>0.029       | N/A<br>0.029<br>0.029   |
| Load C_Customer Table   | Iteration by Loop<br>0.019<br>N/A<br>COMPLETED.   | 00:00:51.605<br>16:28:37.246<br>51.503 | 120000<br>16:29:28.851<br>51.503  | N/A<br>51.503<br>51.503 |
| Load C_History Table    | Iteration by Loop<br>0.110<br>N/A                 | 00:00:09.075<br>16:29:28.905<br>8.974  | 120000<br>16:29:37.980<br>8.974   | N/A<br>8.974<br>8.974   |
| Load C_New_Order Table  | COMPLETED.<br>Iteration by Loop<br>0.495<br>N/A   | 00:00:02.019<br>16:29:37.018<br>1.919  | 36000<br>16:29:39.037<br>1.919    | N/A<br>1.919<br>1.919   |
| Load C_Order Table      | COMPLETED. Iteration by Loop 0.067 N/A            | 00:00:14.919<br>16:29:39.071<br>14.818 | 120000<br>16:29:53.990<br>14.818  | N/A<br>14.818<br>14.818 |
| Load C_Order_Line Table | COMPLETED. Iteration by Loop 0.011 N/A COMPLETED. | 00:01:30.604<br>16:29:54.032<br>90.504 | 1201509<br>16:31:24.636<br>90.504 | N/A<br>90.504<br>90.504 |
| Load C_Item Table       | Iteration by Loop<br>0.112<br>N/A<br>COMPLETED.   | 00:00:08.968<br>16:31:24.665<br>8.868  | 100000<br>16:31:33.633<br>8.868   | N/A<br>8.868<br>8.868   |
| Load C_Stock Table      | Iteration by Loop<br>0.013<br>N/A<br>COMPLETED.   | 00:01:18.685<br>16:31:33.672<br>78.584 | 400000<br>16:32:52.357<br>78.584  | N/A<br>78.584<br>78.584 |

<sup>\*\*</sup> Benchmark complete.

 Start Time:
 10/20/03 16:28:35.745

 End Time:
 10/20/03 16:32:52.371

 Elapsed:
 0 Days 00:04:16.626

### **Transactions**

**Benchmark Name:** TPC-C - create index

Benchmark Comment: create index Create C\_Warehouse Index 1 create index Create C\_District Index 1 create index Create C\_Customer Index 1 create index Create C\_Customer Index 1 create index Create C\_New\_Order Index 1 create index Create C\_Order Index 1 create index Create C\_Stock Index 1 create index Create C\_Stock Index 1

## **Test Parameters:**

Save Results: NO Save Timings: NO Kill Transaction: NO

#### **Profile Information:**

Driver: Oracle
Profile Name: LNX\_9iRAC
Net Service Name: ORCL
Tablespace: BFTEST
User Name: system
Password: \*\*\*\*\*\*\*

| Test Name                  | Type              | Total Time            | Rows         |             |
|----------------------------|-------------------|-----------------------|--------------|-------------|
|                            | Rows/Sec          | TPS                   | Start Time   | <u>Stop</u> |
| <u>Time</u>                | Response Time     | <b>Retrieval Time</b> | Avg. Time    | Min.        |
| Time                       | Max. Time         | Status                |              | · <u> </u>  |
| Create C_Warehouse Index 1 | Iteration by Loop | 00:00:00.256          | 0            | N/A         |
| _                          | 3.906             | 16:32:52.946          | 16:32:53.202 | 0.155       |

|                             | N/A<br>COMPLETED.                               | 0.155                                   | 0.155                        | 0.155                     |
|-----------------------------|-------------------------------------------------|-----------------------------------------|------------------------------|---------------------------|
| Create C_District Index 1   | Iteration by Loop<br>6.369<br>N/A<br>COMPLETED. | 00:00:00.157<br>16:32:53.228<br>0.057   | 0<br>16:32:53.385<br>0.057   | N/A<br>0.057<br>0.057     |
| Create C_Customer Index 1   | Iteration by Loop<br>0.129<br>N/A<br>COMPLETED. | 00:00:07.759<br>16:32:53.414<br>7.659   | 0<br>16:33:01.173<br>7.659   | N/A<br>7.659<br>7.659     |
| Create C_Customer Index 2   | Iteration by Loop<br>0.132<br>N/A<br>COMPLETED. | 00:00:07.604<br>16:33:02.217<br>7.502   | 0<br>16:33:09.821<br>7.502   | N/A<br>7.502<br>7.502     |
| Create C_New_Order Index 1  | Iteration by Loop<br>1.642<br>N/A<br>COMPLETED. | 00:00:00.609<br>16:33:08.860<br>0.508   | 0<br>16:33:09.469<br>0.508   | N/A<br>0.508<br>0.508     |
| Create C_Order Index 1      | Iteration by Loop<br>0.568<br>N/A<br>COMPLETED. | 00:00:01.761<br>16:33:09.500<br>1.661   | 0<br>16:33:11.261<br>1.661   | N/A<br>1.661<br>1.661     |
| Create C_Order_Line Index 1 | Iteration by Loop<br>0.049<br>N/A<br>COMPLETED. | 00:00:20.426<br>16:33:12.295<br>20.324  | 0<br>16:33:32.721<br>20.324  | N/A<br>20.324<br>20.324   |
| Create C_Item Index 1       | Iteration by Loop<br>0.604<br>N/A<br>COMPLETED. | 00:00:01.657<br>16:33:31.762<br>1.557   | 0<br>16:33:33.419<br>1.557   | N/A<br>1.557<br>1.557     |
| Create C_Stock Index 1      | Iteration by Loop<br>0.001<br>N/A<br>COMPLETED. | 00:15:40.741<br>16:33:33.474<br>940.641 | 0<br>16:49:14.215<br>940.641 | N/A<br>940.641<br>940.641 |

<sup>\*\*</sup> Benchmark complete.

 Start Time:
 10/20/03 16:32:52.745

 End Time:
 10/20/03 16:49:14.233

 Elapsed:
 0 Days 00:16:21.488

## Mixed Workload Database Benchmark

Benchmark ID: 72

Benchmark Name: TPC-C Transaction Mix

Benchmark Comment:

Timing File: .tim

## **Profile Information:**

Driver: Oracle
Profile Name: LNX\_9iRAC
Net Service Name: ORCL
Tablespace: BFTEST
User Name: system
Password: \*\*\*\*\*\*\*

## **Test Options:**

| Stop Benchmark after First Error: Agents Log Transaction Results to disk: | NO<br>NO |
|---------------------------------------------------------------------------|----------|
| Agents Log Transaction Times to disk:                                     | NO       |
| Save Real-Time Counter Information:                                       | YES      |
| Save User Statistics:                                                     | YES      |
| Save Transaction Statistics Summary to Repository:                        | YES      |
| Save Response Distribution:                                               | YES      |
| Save Transaction Time Distribution to Repository:                         | YES      |
| Save Statistics during Rampup & Rampdown:                                 | NO       |
| Save Transaction Timings to Repository:                                   | NO       |

#### **Test Parameters:**

Iterations: (100)

**Latency** No Delay specified

 Execution Time:
 00:03:45

 Rampup Time:
 00:05:00

 Rampdown Time:
 00:01:15

 Quiet Time:
 00:00:30

#### **Transaction Mix:**

| Name                     | Weight | <b>Probability</b> |
|--------------------------|--------|--------------------|
| New Order Transaction    | 450    | 45.00 %            |
| Payment Transaction      | 430    | 43.00 %            |
| Order-Status Transaction | 40     | 4.00 %             |
| Delivery Transaction     | 40     | 4.00 %             |
| Stock-Level Transaction  | 40     | 4.00 %             |

#### **Benchmark Summary Statistics:**

| Userload | TPS   | Rows | Bytes  | Avg Time | Min Time | Max Time | Errors |
|----------|-------|------|--------|----------|----------|----------|--------|
| 100      | 5.152 | 1543 | 495434 | 0.351    | 0.005    | 32.668   | 0      |

<sup>\*\*</sup> Benchmark complete.

#### Total Time to perform the benchmark:

 Start Time:
 10/20/03 16:49:14.745

 End Time:
 10/21/03 17:00:42.372

 Elapsed:
 1 Days 00:11:27.627

## appendix g: Forced Rescan of Devices

Prior to adding LUN #5 at the storage level and rescanning:

```
cat /proc/scsi/scsi
Attached devices:
Host: scsi2 Channel: 00 Id: 00 Lun: 00
 Vendor: HP
                Model: OPEN-9*4
                                       Rev: 2106
 Type: Direct-Access
                                       ANSI SCSI revision: 02
Host: scsi2 Channel: 00 Id: 00 Lun: 01
 Vendor: HP Model: OPEN-9*4
                                       Rev: 2106
 Type: Direct-Access
                                       ANSI SCSI revision: 02
Host: scsi2 Channel: 00 Id: 00 Lun: 02
 Vendor: HP Model: OPEN-9*3
                                       Rev: 2106
 Type: Direct-Access
                                       ANSI SCSI revision: 02
Host: scsi2 Channel: 00 Id: 00 Lun: 03
                                       Rev: 2106
 Vendor: HP Model: OPEN-9
 Type: Direct-Access
                                       ANSI SCSI revision: 02
Host: scsi2 Channel: 00 Id: 00 Lun: 04
                Model: OPEN-9
 Vendor: HP
                                       Rev: 2106
 Type: Direct-Access
                                       ANSI SCSI revision: 02
```

LUN #5 was added to the XP ports (CL1-E, CL1-F) that the servers connected to. Then the HBA and OS levels were rescanned:

```
[root@racnodel root]# echo "scsi-qlascan" > /proc/scsi/qla2300/2
[root@racnodel root]# echo "scsi-qlascan" > /proc/scsi/qla2300/3
[root@racnodel root]# echo "scsi-add-singledevice 2 0 0 5" > /proc/scsi/scsi
[root@racnodel root]# echo "scsi-add-singledevice 3 0 0 5" > /proc/scsi/scsi
```

## Then, LUN #5 appeared at the OS level:

```
[root@racnodel root]# cat /proc/scsi/scsi
Attached devices:
Host: scsi2 Channel: 00 Id: 00 Lun: 00
 Vendor: HP Model: OPEN-9*4
                                        Rev: 2106
                                        ANSI SCSI revision: 02
 Type: Direct-Access
Host: scsi2 Channel: 00 Id: 00 Lun: 01
                                        Rev: 2106
  Vendor: HP Model: OPEN-9*4
 Type: Direct-Access
                                        ANSI SCSI revision: 02
Host: scsi2 Channel: 00 Id: 00 Lun: 02
 Vendor: HP Model: OPEN-9*3
                                        Rev: 2106
 Type: Direct-Access
                                        ANSI SCSI revision: 02
Host: scsi2 Channel: 00 Id: 00 Lun: 03
  Vendor: HP Model: OPEN-9
                                        Rev: 2106
 Type: Direct-Access
                                        ANSI SCSI revision: 02
Host: scsi2 Channel: 00 Id: 00 Lun: 04
 Vendor: HP Model: OPEN-9
                                        Rev: 2106
 Type: Direct-Access
                                        ANSI SCSI revision: 02
Host: scsi2 Channel: 00 Id: 00 Lun: 05
             Model: OPEN-9
 Vendor: HP
                                        Rev: 2106
 Type: Direct-Access
                                        ANSI SCSI revision: 02
[root@racnodel root]# cat /proc/scsi/gala2300/2
QLogic PCI to Fibre Channel Host Adapter for QLA2340:
      Firmware version: 3.02.16, Driver version 6.06.50b4-fo
Entry address = f885b060
HBA: QLA2312 , Serial# H32560
Request Queue = 0x366a4000, Response Queue = 0x36690000
Request Queue count= 128, Response Queue count= 512
Total number of active commands = 0
Total number of interrupts = 106539826
Total number of IOCBs (used/max) = (0/600)
Total number of queued commands = 0
   Device queue depth = 0x20
Number of free request entries = 31
```

```
Number of mailbox timeouts = 0
Number of ISP aborts = 0
Number of loop resyncs = 17
Number of retries for empty slots = 0
Number of reqs in pending_q= 0, retry_q= 0, done_q= 0, scsi_retry_q= 0
Number of reqs in failover_q= 0
Host adapter:loop state= <READY>, flags= 0x8e0833
Dpc flags = 0x40
MBX flags = 0x0
SRB Free Count = 4096
Link down Timeout = 008
Port down retry = 016
Login retry count = 016
Commands retried with dropped frame(s) = 0
SCSI Device Information:
scsi-qla0-adapter-node=200000e08b0b902d;
scsi-qla0-adapter-port=210000e08b0b902d;
scsi-qla0-port-0=50060e8003753905:50060e8003753905;
SCSI LUN Information:
(Id:Lun) * - indicates lun is not registered with the OS.
( 0: 0): Total regs 106818175, Pending regs 0, flags 0x0, 0:0:81,
( 0: 1): Total reqs 95, Pending reqs 0, flags 0x0, 0:0:81,
( 0: 2): Total reqs 95, Pending reqs 0, flags 0x0, 0:0:81,
( 0: 3): Total reqs 12, Pending reqs 0, flags 0x0, 0:0:81,
(0:4): Total reqs 13, Pending reqs 0, flags 0x0, 0:0:81, (0:5): Total reqs 16, Pending reqs 0, flags 0x0, 0:0:81,
[root@racnodel root]# cat /proc/scsi/qla2300/3
QLogic PCI to Fibre Channel Host Adapter for QLA2340:
        Firmware version: 3.02.16, Driver version 6.06.50b4-fo
Entry address = f885b060
HBA: QLA2312 , Serial# H32354
Request Queue = 0x36570000, Response Queue = 0x36560000
Request Queue count= 128, Response Queue count= 512
Total number of active commands = 0
Total number of interrupts = 253761
Total number of IOCBs (used/max) = (0/600)
Total number of queued commands = 0
   Device queue depth = 0x20
Number of free request entries = 31
Number of mailbox timeouts = 0
Number of ISP aborts = 0
Number of loop resyncs = 12
Number of retries for empty slots = 0
Number of reqs in pending_q= 0, retry_q= 0, done_q= 0, scsi_retry_q= 0
Number of regs in failover_g= 0
Host adapter:loop state= <READY>, flags= 0x8e0833
Dpc flags = 0x40
MBX flags = 0x0
SRB Free Count = 4096
Link down Timeout = 008
Port down retry = 016
Login retry count = 016
Commands retried with dropped frame(s) = 0
SCSI Device Information:
scsi-gla1-adapter-node=200000e08b0bc22c;
scsi-qla1-adapter-port=210000e08b0bc22c;
scsi-qla1-port-0=50060e8003753904:50060e8003753904;
SCSI LUN Information:
(Id:Lun) * - indicates lun is not registered with the OS.
```

# For more information

## www.hp.com/go/somewhere

HP Partitioning Continuum, HP, 2002 HP ENSAextended technical overview, HP, 2003 HP Utility Data Center Overview, HP, 2002

For information specific to the PDC kits, please email rac\_contact@hp.com.

## Call to action

## www.hp.com/go/somewhere

HP Partitioning Continuum, HP, 2002 HP ENSAextended technical overview, HP, 2003 HP Utility Data Center Overview, HP, 2002

© 2003 Hewlett-Packard Development Company, L.P. The information contained herein is subject to change without notice. The only warranties for HP products and services are set forth in the express warranty statements accompanying such products and services. Nothing herein should be construed as constituting an additional warranty. HP shall not be liable for technical or editorial errors or omissions contained herein.

Itanium is a trademark or registered trademark of Intel Corporation in the U.S. and other countries and is used under license.

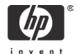